# **Preliminary Design**

Requested by:
Dr. Darren Lim
Associate Professor of Computer Science
Siena College
Computer Science Department

# Competitive Algorithm Calculation Testing in a Unified System

(C.A.C.T.U.S.)

# **ExoNET Solutions**

Prepared by: Paul Amodeo, Web Master

Tom Delaney, System Administrator Stephanie Del Belso, Document Analyst

David Purcell, Team Leader Marco Samaritoni, Web Master

**December 6, 2011** 

C.A.C.T.U.S. Preliminary Design

**Table of Contents** 

| Review                                | 3  |
|---------------------------------------|----|
| 1.1 Problem Review                    | 3  |
| 1.2 User Case Narratives              | 4  |
| 1.3 Use Case Diagrams                 | 6  |
| 1.3.1 Use Case Key:                   | 6  |
| 1.3.2 Use Case Diagram                | 7  |
| Preliminary Design                    | 9  |
| 1.1 UML Diagrams                      | 9  |
| 1.1.1 Deployment Diagram              | 9  |
| 1.1.2 UML Activity Diagram            | 10 |
| 2.1 Website Map                       | 11 |
| 2.1.1 Website Map Key                 | 11 |
| 2.1.2 C.A.C.T.U.S. Homepage           | 12 |
| 2.1.3 System Administrator Homepage   | 12 |
| 2.1.4 Judge Homepage                  | 13 |
| 2.1.5 Contestant Homepage             | 13 |
| 2.1.6 Spectator Homepage              | 14 |
| 3.1 Functional Requirements Inventory | 14 |
| 4.1 Data Flow Diagrams                | 16 |
| 4.1.1 Data Flow Diagram Key           | 16 |
| 4.1.2 Context Diagram                 | 17 |
| 4.1.3 Level 0 Diagram                 | 19 |
| 4.1.4 Process 1 Diagrams              | 20 |
| 4.1.5 Process 2 Diagrams              | 23 |
| 4.1.6 Process 3 Diagrams              | 26 |
| 4.1.7 Process 4 Diagrams              | 29 |
| 4.1.8 Process 5 Diagrams              | 32 |
| 5.1 Structure Diagram                 | 35 |
| 6.1 Logical Data Dictionary           | 36 |
| 6.1.1 Data Dictionary Key             | 36 |
| 6.1.2 Data Dictionary Spreadsheet     | 37 |

| 7.1 Prototype screens                                            | 45 |
|------------------------------------------------------------------|----|
| 7.1.1 Login Screen                                               | 45 |
| 7.1.2 Login Failed                                               | 45 |
| 7.1.3 Contestant Screens                                         | 46 |
| 7.1.3.1 View Clarifications                                      | 46 |
| 7.1.3.2 Problems List                                            | 47 |
| 7.1.3.3 Scoreboard View                                          | 48 |
| 7.1.3.4 Submission Screen                                        | 48 |
| 7.1.3.5 Submission Screen - Browse for source file               | 49 |
| 7.1.3.6 Submission Screen – No file selected error               | 50 |
| 7.1.4 Judge                                                      | 51 |
| 7.1.4.1 Create Clarification                                     | 51 |
| 7.1.4.2 View Clarifications                                      | 51 |
| 7.1.4.3 Judge submissions                                        | 52 |
| 7.1.4.4 Problems List                                            | 53 |
| 7.1.4.5 Scoreboard View                                          | 53 |
| 7.1.5 System Administrator                                       | 54 |
| 7.1.5.1 Change Admin password                                    | 54 |
| 7.1.5.2 Change Admin password – Invalid old password error       | 55 |
| 7.1.5.3 Change Admin password – New passwords do not match error | 56 |
| 7.1.5.4 Upload/ Edit problems                                    | 56 |
| 7.1.5.5 Upload Problems - Browse for file                        | 57 |
| 7.1.5.6 Configure Contest Problems                               | 58 |
| 7.1.5.7 Configure Contest Settings                               | 59 |
| 7.1.5.8 Configure Contest Settings – Contest started             | 60 |
| 7.1.5.9 Invalid Contest Length Error                             | 60 |
| 7.1.5.10 Invalid Selection Error                                 | 61 |
| 7.1.5.11 Manage Accounts                                         | 62 |
| 7.1.5.12 Manage Accounts – Contestants                           | 62 |
| 7.1.5.13 Manage Accounts – Judges                                | 63 |
| 7.1.5.14 Manage Accounts – Spectator                             | 64 |

| 7.1  | 1.6 Spectactor                                 | 64 |
|------|------------------------------------------------|----|
| 7.   | 7.1.6.1 Problems List                          | 64 |
| 7.   | 7.1.6.2 Scoreboard View                        | 65 |
| 7.   | 7.1.6.3 View Clarifications                    | 66 |
| 8.1  | Testing Plan                                   | 66 |
| 9.1  | Development and production environments        | 67 |
| 10.  | .1 Appendices                                  | 68 |
| 10.1 | 1.1 Appendix A: Glossary of Terms              | 68 |
| 10.1 | 1.2 Appendix B: Project Timeline (Gantt Chart) | 71 |
| Tes  | sting Plan Document                            | 73 |
| 1.1  | Overview & strategy                            | 73 |
| 1.2  | Acceptance test –Acceptance Criteria           | 74 |
| 1.3  | Unit Tests and Test Cases                      | 74 |
| 1.   | .3.1 Directory of Unit Tests                   | 74 |
| 1.   | .3.2 Chat Window Test                          | 75 |
| 1.   | .3.3 Database Test                             | 76 |
| 1.   | .3.4 Scoreboard Test                           | 77 |
| 1.   | .3.5 Submissions Test                          | 78 |

#### **Review**

#### 1.1 Problem Review

The size and complexity of the programming contests held at Siena College has brought about a need for a simple yet powerful solution. Dr Lim has requested that a system be created to prepare and run programming contests simply and easily. The current contest system lacks the ability to keep a precise record of exactly when a team (consisting 1 to many contestants) submits a solution to a problem, the ability for teams to communicate electronically with judges (i.e. uploading problem solutions, checking ambiguities in the instructions, among any other form of legal correspondence dictated by the administrators of the contest). Also, in the current system, a scoreboard must be updated manually on a whiteboard, and judges lack the ability to run alternate arguments (parameters) on a submission, due to the lack of a way to submit contestants' code. Our product will solve these problems by:

- Keeping an electronic timestamp of all submissions made to judges for consideration
- Embedding a compiler into our system so that code may be submitted to judges, and also so the judges can run different data sets (arguments) against the contestants' code
- A digital scoreboard will be created so that all parties involved in the contest can see all teams' solved problems, and the timestamps for correct problem submissions
- All submissions will be stored in a database; also, contestants' work will be saved periodically, so any system or software failure does not end in a complete loss of information for C.A.C.T.U.S..
- A chat window will be available within C.A.C.T.U.S., so that teams and judges can communicate with each other for ambiguities within contest problem sets, and any other pertinent information that can be shared within a given contest.

#### 1.2 User Case Narratives

The following User Case Narratives describe how users will interact with ExoNET Solutions' Competitive Algorithm Calculations Testing in a Unified System (C.A.C.T.U.S.) system. The narratives provide insight into each user's behavior within C.A.C.T.U.S. and allow ExoNET Solutions to discover user requirements. There are four types of users within C.A.C.T.U.S. The System Administrator configures the programming contest environment and has extensive privileges. Judges answer questions and monitor the scoreboard during the programming contest. Contestants participate in a programming contest and make Problem Submissions to contest problems. Spectators can view public information about a running programming contest.

#### System Administrator:

The System Administrator will be able to access C.A.C.T.U.S. by using a specific username and password that will allow them into an administrative account. Within the administrative account, the System Administrator is prompted to input certain information in order to fully configure the contest environment. This information includes the uploading of contest-problems and problem solutions (including test cases), selection of languages (Java and possibly others), editing start and stop times of the competition, adding and dropping of Contestants, and designating the time for freezing the

scoreboard during the competition. The System Administrator is also responsible for establishing usernames and passwords for the Contestant accounts as well as Judge accounts and Spectator accounts.

#### Judge:

Each Judge is given a Judge account with a username and password by the System Administrator. A Judge is allocated one or more Contestants to supervise for the duration of the contest.

When a Judge logs into C.A.C.T.U.S. using his or her Judge account, he or she will have access to a chat window and the contest scoreboard. A Judge can use the chat window to send text-based messages to other Judges and Contestants.

The chat window messages can be sent to all Judges and Contestants, or a subset of the Contestants that the Judge was assigned to supervise. A Judge may receive problem submissions from Contestants along with C.A.C.T.U.S.'s analysis of the submissions. The Judge may then review the problem submissions and can decide to approve or reject the submission. A Judge will be able to take over for another Judge that needs to take a leave of absence for any period of time. In this case, the Judge who is taking over will supervise all of the leaving Judge's Contestants.

#### Contestant:

Each Contestant is given a Contestant account with a unique username and password assigned by the System Administrator. After logging into C.A.C.T.U.S. with the assigned Contestant account, the Contestant will be able to familiarize themselves with C.A.C.T.U.S. and get comfortable with the system before a contest is started. Once a contest has begun, a Contestant will have the ability to: submit problem submissions to C.A.C.T.U.S. in the form of source code, message their supervising Judge using a chat window, view the scoreboard and contest problems.

#### Spectator:

Each Spectator is given a Spectator account with a username and password assigned by the System Administrator. A Spectator will be able to view the scoreboard at any time during a programming contest. A Spectator will be able to see every Contestant's name, score, and standing. A Spectator will be able to view the contest problems being used in a running programming contest. A Spectator will

not be able to communicate with Contestants and Judges. A Spectator will be able to watch a programming contest unfold without interfering with the teams.

### 1.3 Use Case Diagrams

Use Case Diagrams are made to display the users and functionality of a system, in addition to explaining how they all interact with one another. These relationships are explained through the use of lines drawn to and from various actors in the diagram. This diagram represents the User Case Narratives; it is meant to function as a quick reference guide to the User Case Narratives, not as full description of them. Putting our User Case Narratives into a picture gives an overview of our solution, making it easier for anyone who views the document to attain a simple understanding of what our program is going to do.

# 1.3.1 Use Case Key:

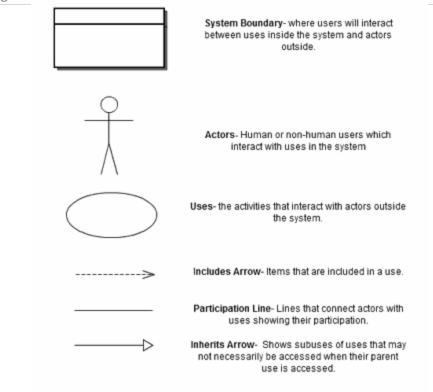

# 1.3.2 Use Case Diagram

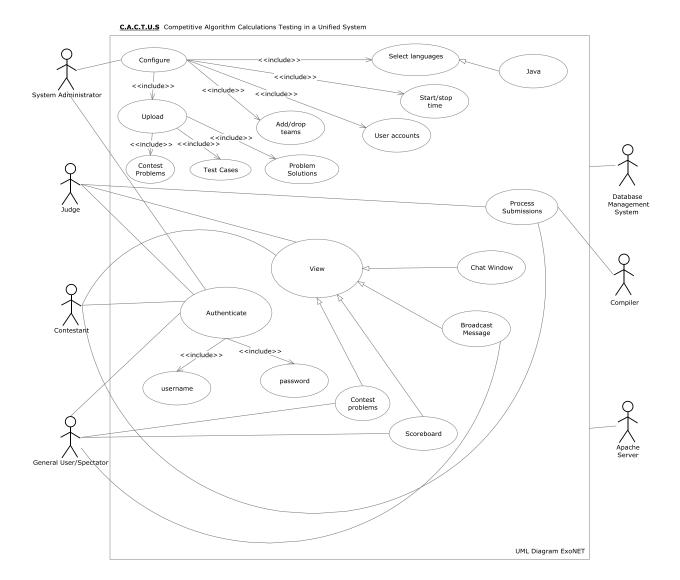

# **Preliminary Design**

# 1.1 UML Diagrams

# 1.1.1 Deployment Diagram

#### Deployment Diagram -

This diagram demonstrates the physical layout of the system. The deployment diagram for C.A.C.T.U.S. shows the Development Environment connected using SFTP, and connecting to the internet using HTTP. C.A.C.T.U.S. also utilizes other components such as a database, and a temporary directory.

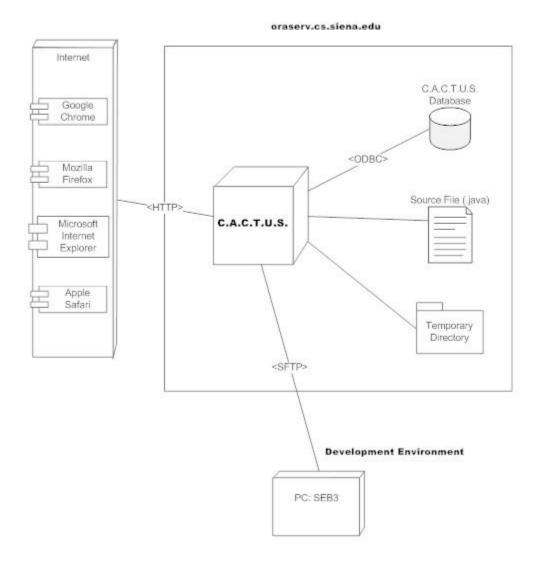

# 1.1.2 UML Activity Diagram

Activity diagrams are graphical representations of workflows of stepwise activities and actions of components in a system. An activity diagram shows the overall flow of control.

#### 2. Log In -

This diagram shows how the user is authenticated by the system

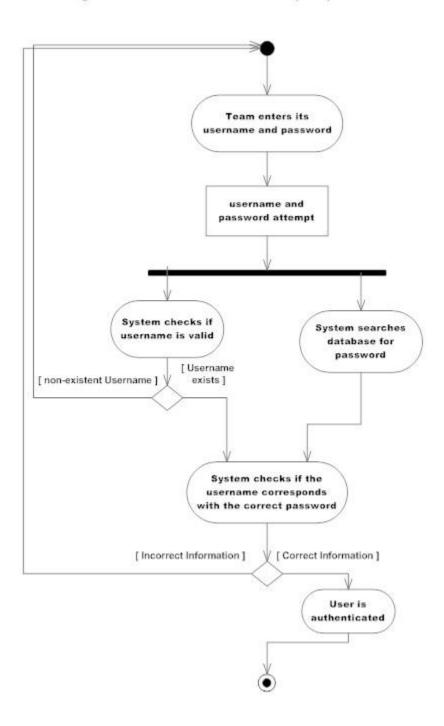

# 2.1 Website Map

A Website Map displays an overview of a website (much like a tree), showing each displayable page for every user, while showing how to get from one page to another.

Please note: A line without an arrowhead denotes that the two entities that are connected by the line are on the same page (they are different tabs that are both displayable on the same page). A line with an arrowhead denotes a link to another page.

### 2.1.1 Website Map Key

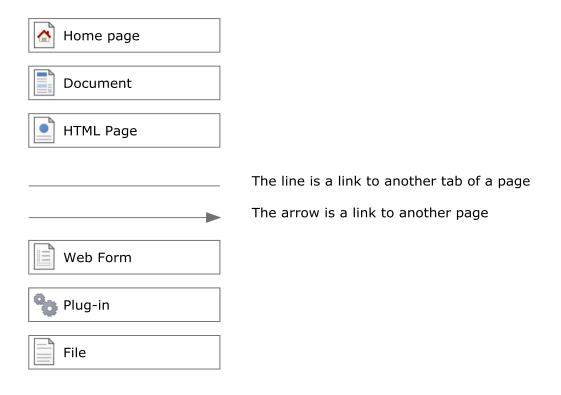

# 2.1.2 C.A.C.T.U.S. Homepage

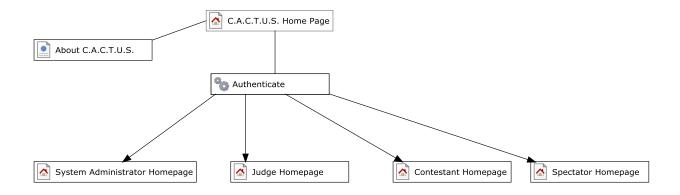

# 2.1.3 System Administrator Homepage

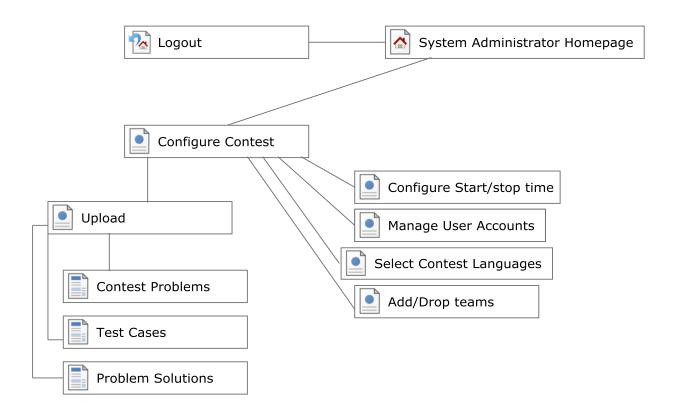

# 2.1.4 Judge Homepage

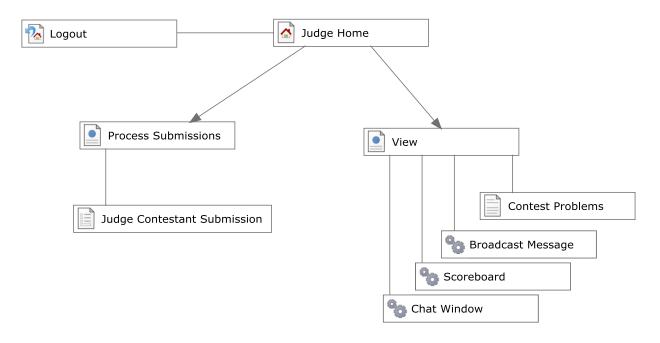

# 2.1.5 Contestant Homepage

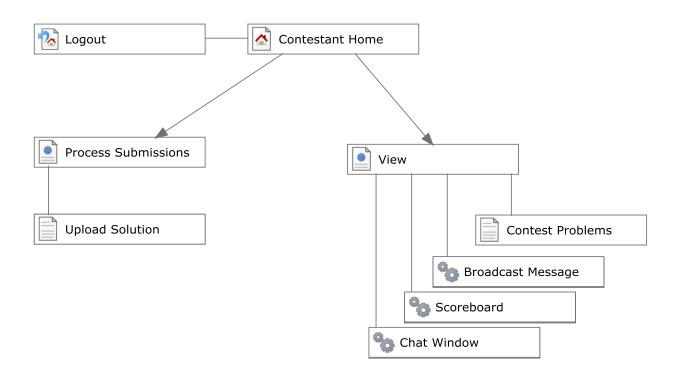

## 2.1.6 Spectator Homepage

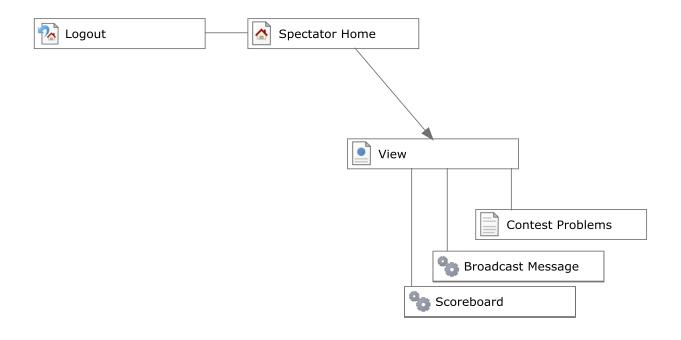

### 3.1 Functional Requirements Inventory

This is a list of functional requirements. A functional requirement defines a function of a software system or its components. This list is subject to change as ExoNET goes further into the project.

#### C.A.C.T.U.S (Competitive Algorithm Calculations Testing in a Unified System)-

- Responsiveness(specific ability of a functional unit to complete assigned tasks within a given time)
- Scalability (must be able to operate 30 teams)
- Efficiency (must get responses back within a reasonable time/if infinite loop-time limit exceeded)
  - Time limit exceeded specific time should be determined per contest (decided by system administrator).
- Robustness (if C.A.C.T.U.S. fails or crashes, users should be able to recover successfully)
  - Saving option
- System must be secure (user's should not be able to access other user accounts)

- C.A.C.T.U.S. will be viewable on multiple web browsers
  - Web browsers include: Mozilla Firefox, Internet Explorer, Google Chrome
- C.A.C.T.U.S will compile programs during the contest
- C.A.C.T.U.S will maintain a scoreboard during the contest.
  - Scoreboard will list all Contestants in decreasing order of standing (determined by # of problems solved and total time)
  - For every team, Scoreboard will show the time-stamp of every solved problem and list the total time for all solved problems
  - Scoreboard will be able to be "frozen" after a set period of time

#### System Administrator-

- Securely log in and out of C.A.C.T.U.S.
- Upload problem solutions, contest problems and test cases
- Add/drop Contestants during contest creation
- Delete and create new Judge, Contestant, Spectator accounts
  - Administrator will initialize usernames and passwords for each user
- Change start and stop time for a contest
  - Administrator will set freeze time for scoreboard
- Selecting Languages
  - Java will always be a selection choice for the contest

#### Judge-

- Securely log in and out of C.A.C.T.U.S.
- View contest problems
  - Judge will be able to view test cases
- View Scoreboard
- View chat window
  - Judge will be able to send broadcast messages to all Contestants
  - Judge will be able to send specific messages to their assigned Contestants

- Process submissions
  - Judge will be able to 'accept' or 'decline' submissions sent to them by their specified Contestants

#### Contestant-

- Securely log in and log out of C.A.C.T.U.S.
- View contest problems
- View Scoreboard
  - Contestants will be able to see their time stamp for each problem submitted
- View broadcasted messages and chat window
  - Contestants will be able to send messages to their assigned Judge
- Submit submissions of source code
- Compile their code

#### Spectator-

- Securely log in and log out of C.A.C.T.U.S.
- View contest problems
- View Scoreboard
- View only broadcast messages

## 4.1 Data Flow Diagrams

The following legend should be used to interpret the Data Flow Diagrams in sections 5.1.2 to sections 5.1.8. ExoNET Solutions' Data Flow Diagrams have no system boundary and they do not follow some of the standard Data Flow Diagram rules. ExoNET Solutions' diagrams do not follow standard conventions for the sake of clarity and readability.

## 4.1.1 Data Flow Diagram Key

| External Entity (Data Source/Sink) – External Entities represent sources of data into the system or destinations of data sent by the system. |
|----------------------------------------------------------------------------------------------------|
| <b>Process</b> – Processes are system functions that transform or manipulate data. Processes receive and send out data.                      |
| <br><b>Data Flow</b> – Data flows represent the movement of data.                                                                            |
| Data Store – Data stores contain persistent data that does not usually move. Data can be saved to and retrieved from Data Stores.            |

# 4.1.2 Context Diagram

# ExoNET Solutions Project C.A.C.T.U.S.

# **Context Diagram**

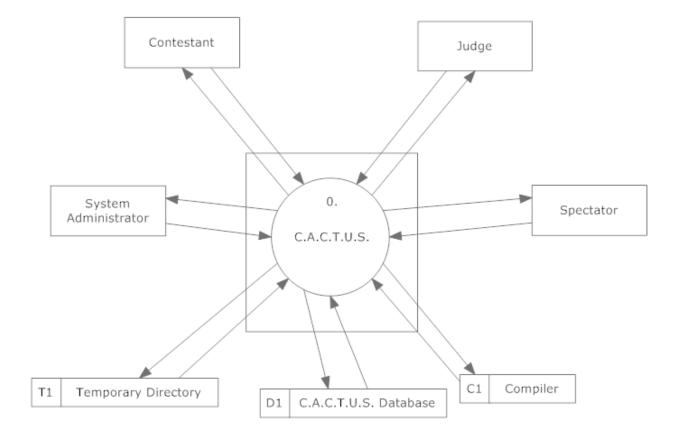

# 4.1.3 Level 0 Diagram

#### **ExoNET Solutions**

#### Project C.A.C.T.U.S.

#### Level 0 Data Flow Diagram

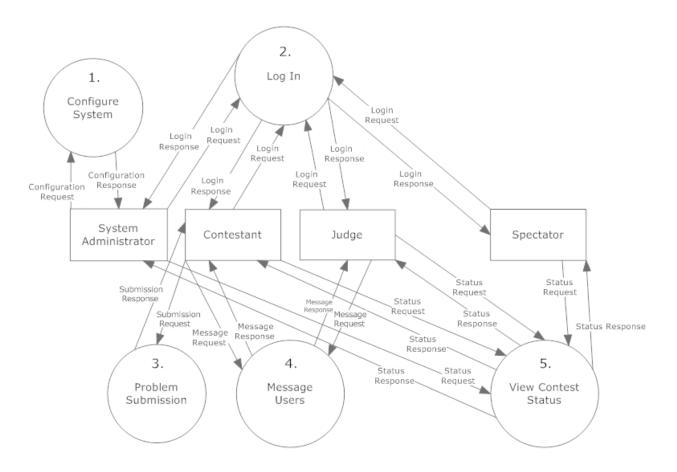

### 4.1.4 Process 1 Diagrams

#### **ExoNET Solutions**

### Project C.A.C.T.U.S.

#### Process 1, Level 1: Configure System

This diagram demonstrates the processes that the System Administrator can perform when configuring the system.

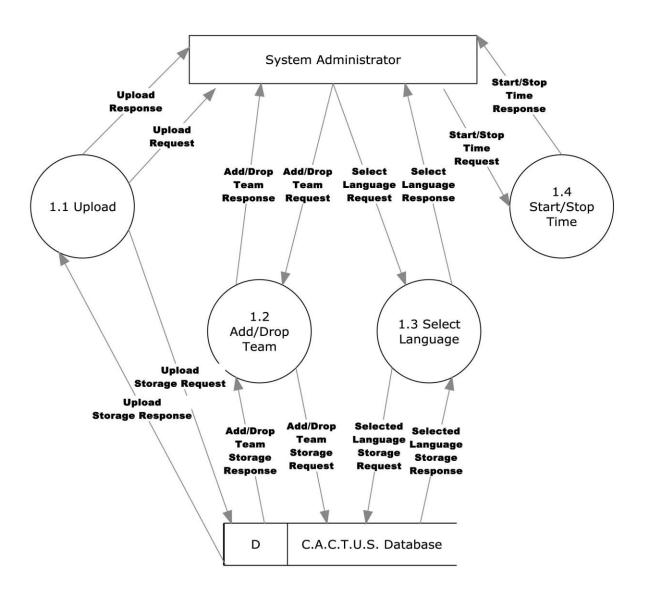

#### **ExoNET Solutions**

#### Project C.A.C.T.U.S.

#### Process 1.1, Level 2: Upload

This diagram demonstrates how the different processes the System Administrator may perform when uploading.

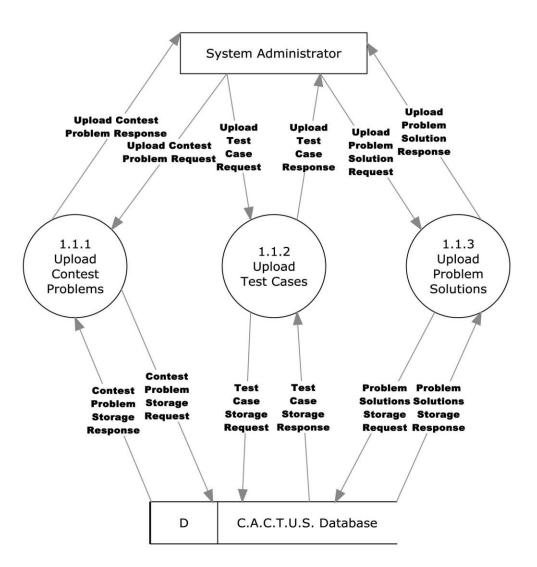

#### **ExoNET Solutions**

#### Project C.A.C.T.U.S.

#### Process 1.1.1, Level 3: Upload Contest Problems

This diagram demonstrates the process the System Administrator can perform when uploading contest problems.

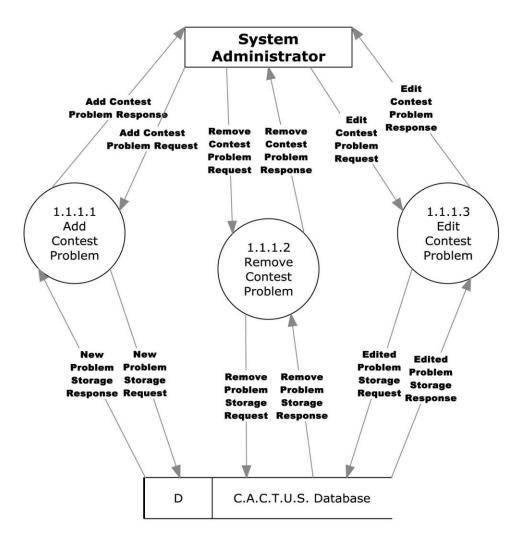

# 4.1.5 Process 2 Diagrams

#### **ExoNET Solutions**

### Project C.A.C.T.U.S.

#### Process 2, Level 1: Log In

This diagram demonstrates the processes that any user can perform when logging into the system.

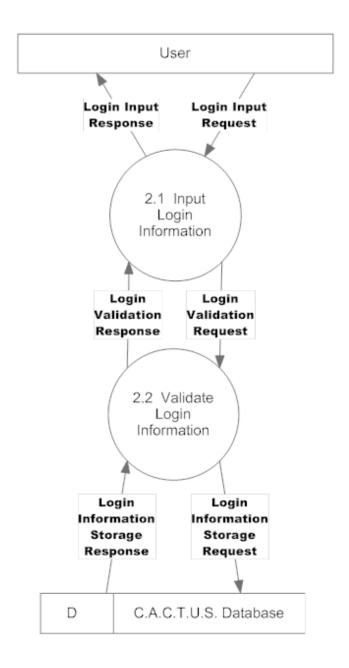

### Project C.A.C.T.U.S.

#### Process 2.2, Level 2: Validate Login Information

This diagram demonstrates the processes that the system performs when logging a user into the system.

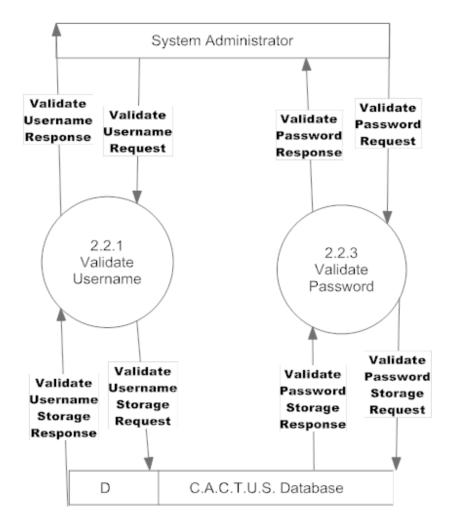

#### **ExoNET Solutions**

### Project C.A.C.T.U.S

#### Process 2.2.1, Level 3: Validate Username

This diagram demonstrates the processes that the system performs when validating a user's Username.

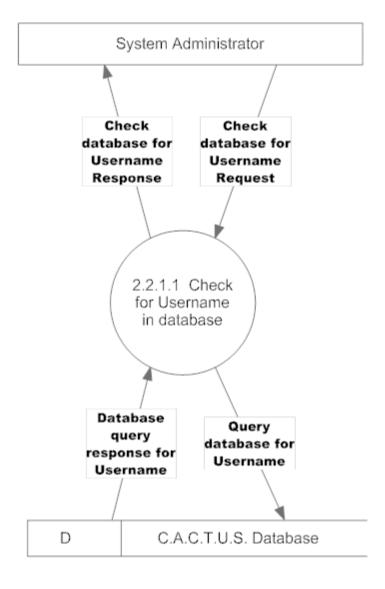

### 4.1.6 Process 3 Diagrams

#### **ExoNET Solutions**

### Project C.A.C.T.U.S.

#### Process 3, Level 1: Submit Problem Solution

This diagram demonstrates the processes that the contestant performs when submitting a solution to a contest problem.

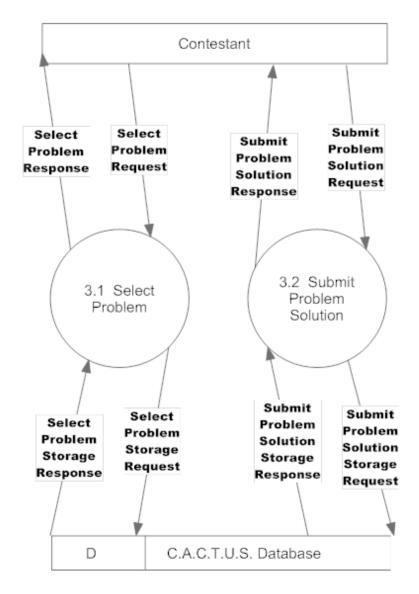

#### **ExoNET Solutions**

### Project C.A.C.T.U.S.

#### Process 3.2, Level 2: Submit Solution

This diagram demonstrates the processes that the system performs when a user submits a solution to a contest problem.

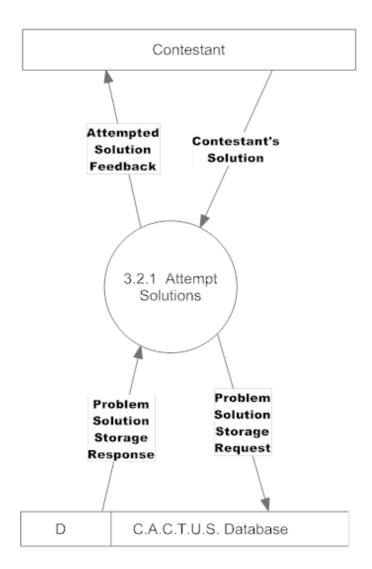

### Project C.A.C.T.U.S.

#### Process 3.2.1, Level 3: Attempt Solutions

This diagram demonstrates the processes that the system performs when a user attempts a solution to a contest problem.

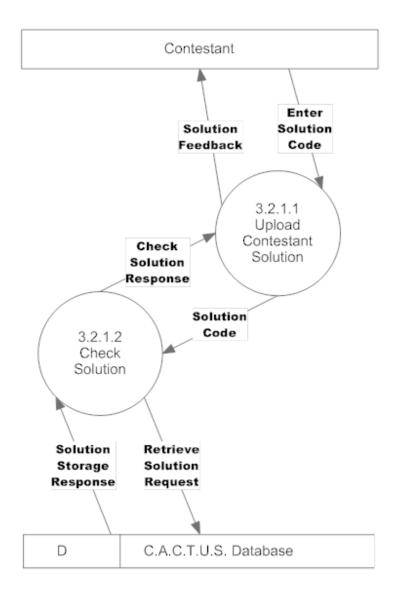

# 4.1.7 Process 4 Diagrams

# Process 4, level 1: Message Users

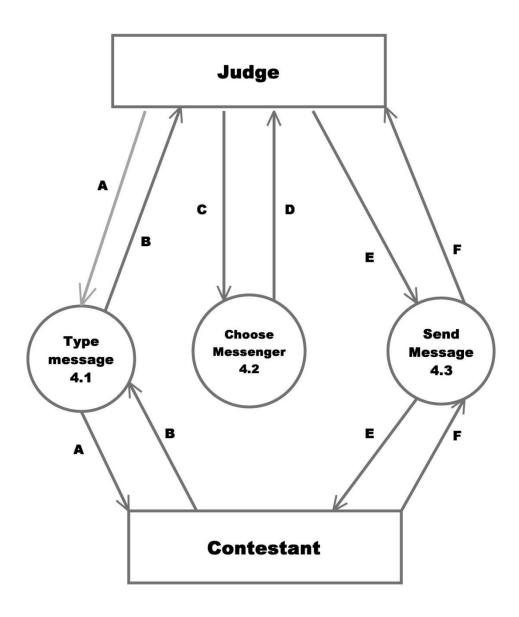

# Legend

- A. Message Typed Request C. Messenger Request
- E. Message Sent Request

- **B.** Message Response
- D. Messenger Activated E. Message Sent Response

# Process 4.2, Level 2: Messenger Selection

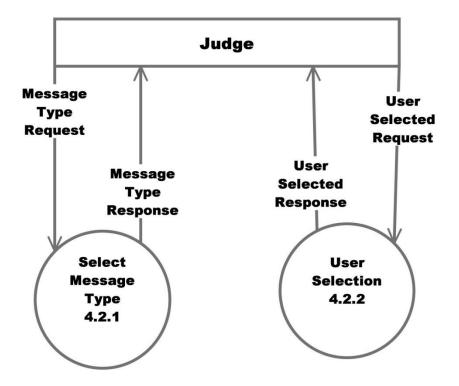

# **Process 4.2.1, Level 3 Message Type Selection**

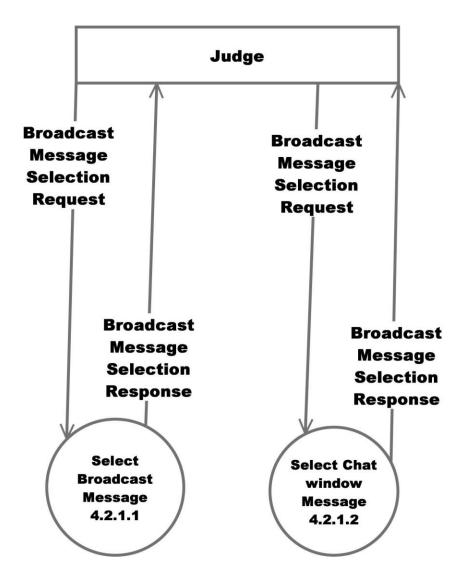

# 4.1.8 Process 5 Diagrams

**Process 5, Level 1: View Contest Status** 

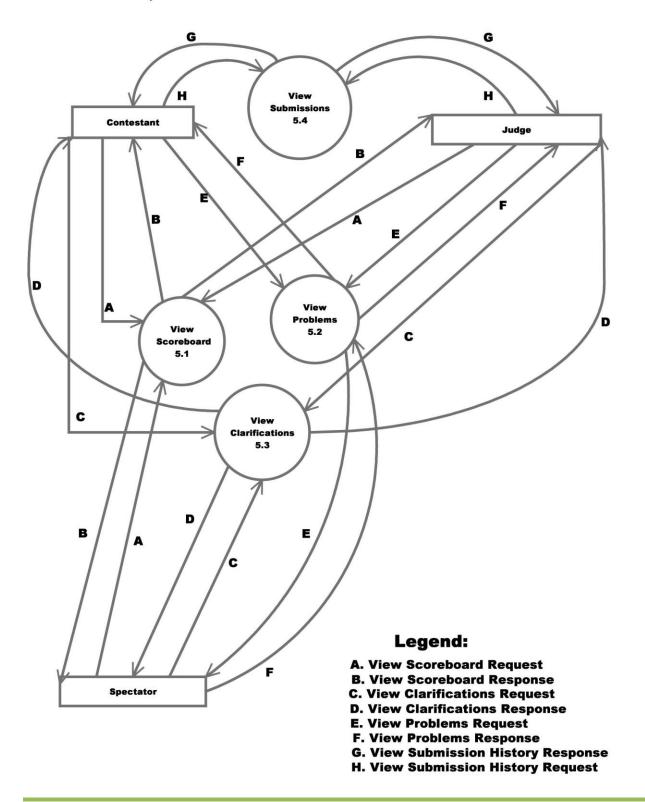

### **Process 5, Level 2: View Submissions**

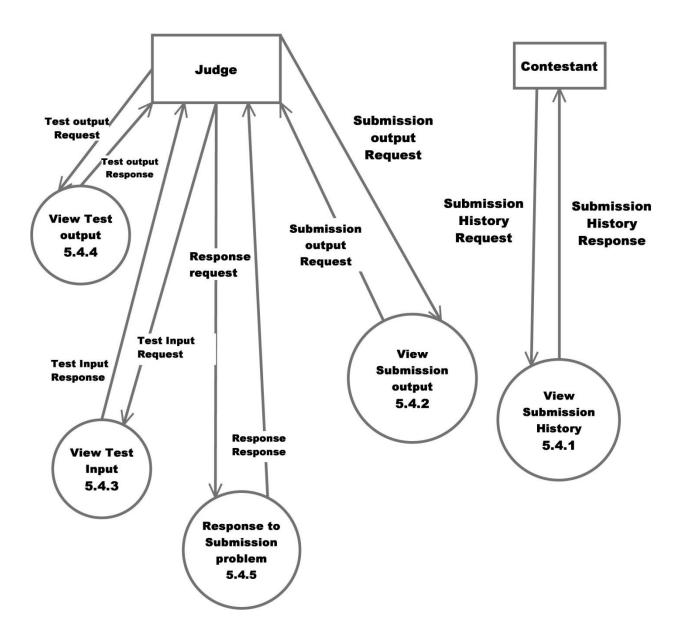

### **Process 5, Level 3: View Submission History**

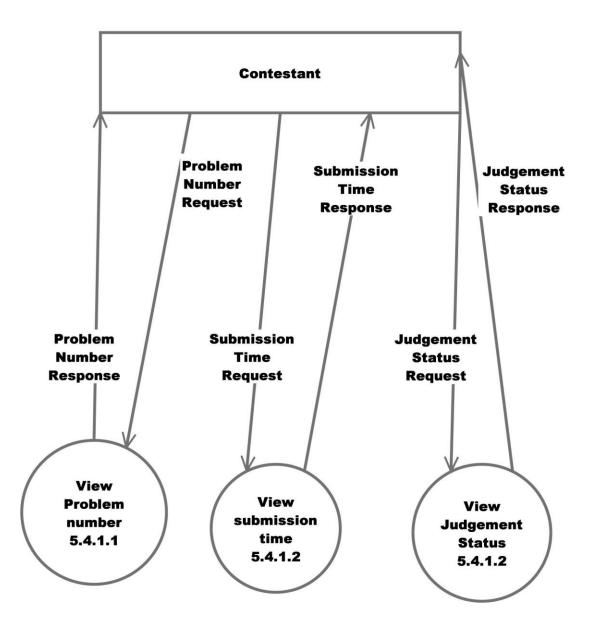

# **5.1 Structure Diagram**

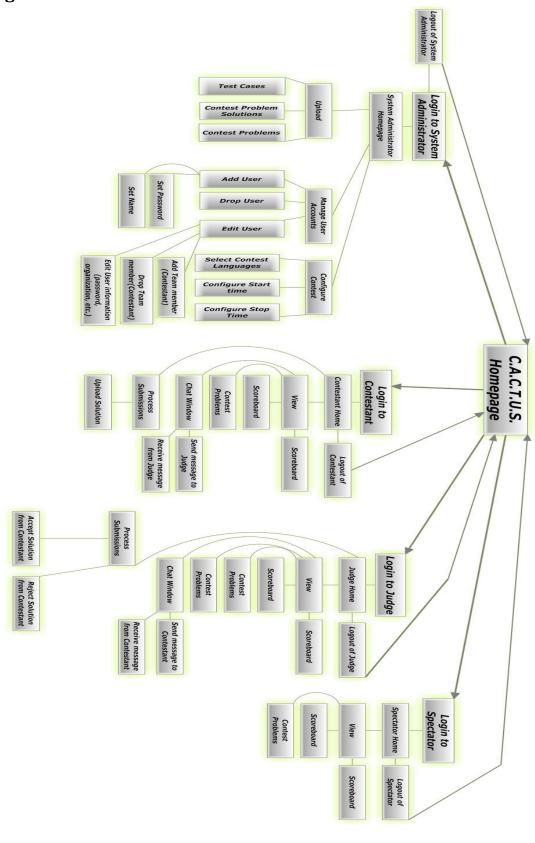

## **6.1 Logical Data Dictionary**

As defined by IBM, a data dictionary is "as centralized repository of information about data such as meaning, relationships to other data, origin, usage, and format." ExoNET's data dictionary contains: What user this data type is applicable to, the data entity's name, what the data entity is applicable to in C.A.C.T.U.S., the data type of the entity (such as String, int, etc.), the size of the data type, the data type's description, the acceptable input format for this data type, examples of good input for this data type, examples of bad input for this data type, and notes regarding this data type (if any are necessary).

## 6.1.1 Data Dictionary Key

The Key for ExoNET's Logical Data Dictionary is as follows:

User Type: What user(s) in our system this data type applies to

Data Name: This particular data entity's name

Applicable to: What Use Case in C.A.C.T.U.S. this data entity pertains to

Data Type: The type of data this entity represents (such as 'String' or 'int')

Data Size: The size that this data entity is going to take up in C.A.C.T.U.S.

Description: A brief description of what this data entity is going to be used

Acceptable Input Format: A listing of what input is allowable in C.A.C.T.U.S. for this data entity

Examples of Good Input: Listing(s) of a properly constructed or executed entry for this data entity

Examples of Bad Input: Listing(s) of unacceptable input for this data entity

Notes: Additional information regarding this data entity (if any are necessary)

| 6.1.2 I                                                                             | Data Dio                                                                       | ction                                                   | ary Sprea                                                                                                    | dsheet                                                                                                    |                                        |                                                                                              |                                                                                         |                                                                                           | _                             |                                                               |                                                                                                    |               |
|-------------------------------------------------------------------------------------|--------------------------------------------------------------------------------|---------------------------------------------------------|----------------------------------------------------------------------------------------------------|----------------------------------------------------------------------------------------------------|----------------------------------------|----------------------------------------------------------------------------------------------|-----------------------------------------------------------------------------------------|-------------------------------------------------------------------------------------------|-------------------------------|---------------------------------------------------------------|----------------------------------------------------------------------------------------------------|---------------|
|                                                                                     |                                                                                |                                                         |                                                                                                    |                                                                                                    | All                                    |                                                                                              |                                                                                         |                                                                                           |                               | All                                                           | All                                                                                                    | User Type     |
| contestantWelcomeLabel                                                              | Text Box                                                                       | Text Area                                               | sendMessageButton                                                                                                    | userName                                                                                                    | password                               | Tab                                                                                          | Start Time/Stop time                                                                    | scoreboard                                                                                | logoutButtonText              | contestProblem                                                | broadcastMessage                                                                                        | Data Name     |
| Contestant                                                                          | Chat Window, Contestant, Judge                                                 | Chat Window, Contestant, Judge                          | Chat Window                                                                                                    | Authentication                                                                                                    | Authentication                         | All Users                                                                                    | All Users                                                                               | All Users                                                                                 | All Users                     | All Users                                                     | All Users                                                                                               | Applicable to |
| String                                                                              | String                                                                         | String                                                  | Button                                                                                                    | String                                                                                                    | String                                 | Graphical User<br>Interface Tab                                                              | String                                                                                  | String Array                                                                              | String                        | File                                                          | String                                                                                                  | Data Type     |
| Up to 50 Characters                                                                 | Up to 420 Characters<br>per Message                                            | Up to 420 Characters<br>per Message                     | Not measureable at this time                                                                                                    | 5-20 Characters                                                                                                    | 5-20 Characters                        | Not measureable at this time                                                                 | XX:XX:XX (3 sets of 2<br>numerical Characters<br>separated by a colon)                  | 0 <= Characters < 420<br>per cell                                                         | Up to 15 Characters           | <1MB                                                          | 0 < Characters =<420                                                                                    | Data Size     |
| A welcome message that is displayed for a contestant upon logging into C.A.C.T.U.S. | A text entry into a chat window that will be used between Judge and Contestant | View the previous messages from Judge<br>and Contestant | A Button that sends the input from the text box of the Chat Window to the text area of the Chat Window, where previous messages are viewed from Contestant and Judge | A System Administrator, Judge, Contestant, or Spectator userName for entry into C.A.C.T.U.S., for user authentication purposes | A key to authenticate a given userName | A tab in a graphical user interface that, when clicked, changes the system's view of the GUI | A time representation of when the contest starts/stops. Ordered by Hour:Minutes:Seconds | An Array containing information<br>regarding each Contestant's progress in<br>the contest | The text on the logout button | A file containing the desciption for a problem in the contest | A message broadcast to all users, such as<br>the scoreboard freezing an hour before<br>the contest ends | Description   |

| <b>NET Solutions</b>   |                                                                                                 |                                                                                                    |                                                                                                    |                                                                                            |
|------------------------|-------------------------------------------------------------------------------------------------|----------------------------------------------------------------------------------------------------|----------------------------------------------------------------------------------------------------|--------------------------------------------------------------------------------------------|
| Data Dictionary        |                                                                                                 |                                                                                                    |                                                                                                    |                                                                                            |
| Data Name              | Acceptable Input Format                                                                         | Examples of Good Input                                                                                                    | Examples of Bad Input                                                                                                | Notes                                                                                      |
| broadcastMessage       | Character Array with less than 420<br>Characters, and greater than or equal<br>to 0 Characters  | The Contest is ending in five minutes! "Wow, that team didn't solve any problems! What a bunch of failures!"               | thatsFunny.JPG, youLose.PNG, whatAmlDoingHere.XLXS                                                                   | This message is broadcast for all users logged into C.A.C.T.U.S.                           |
| contestProblem         | .bd                                                                                             | contestProblem1.txt                                                                                                    | hahaJPG,<br>youHaveNoClueHowToDoThis.p<br>ng                                                                         | The Contest Problem is submitted via a .txt file for all Users to View.                    |
| logoutButtonText       | All ASCII Characters                                                                            | Logout                                                                                                    | >15 character submission                                                                                             | It's a message on the logout button.                                                       |
| scoreboard             | A Character Array with greater than<br>or equal to 0 Characters and less<br>than 420 Characters | "", "", 12:38:01, Problem 1                                                                                                | someTeamsSolution.xlsx,<br>myResearchPaper.docx                                                                      | An array of Strings that represent each team's progress                                    |
| Start Time/Stop time   | (00:00:00 to 23:59:59), Military Time                                                           | 12:59:07: 23:59:59                                                                                                    | 99:99:99, -00:00:00,asdf                                                                                             | The start/stop time for a contest, determined by the System Administrator                  |
| Tab                    | A Left Click, or (Left Click + Hold +<br>Drag)                                                  | A Left Click.                                                                                                    | Anything that has nothing to do with Left Clicking                                                                   |                                                                                            |
| password               | A-Z, a-z, 0-9                                                                                   | goodVives29, howYaBEEN99                                                                                                   | aaap,!><, QQO                                                                                                    | Checks the Database to allocate priveleges to a user; will deny access for incorrect entry |
| userName               | A-Z, a-z, 0-9                                                                                   | abc23teamOne, 123schoolSpirit                                                                                              | 453^, 11, >><<, asdf                                                                                                 | Checks the Database to allocate priveleges to a user; will deny access for incorrect entry |
| sendMessageButton      | A Left Click                                                                                    | (Mouse Button) Left Click                                                                                                  | (Mouse Button) Right Click,<br>(Mouse Button) Middle Click,<br>any other clicking not<br>associated with Left Click. | Left Click the Button to send a message.                                                   |
| Text Area              | Previous entries from a Text Box                                                                | String                                                                                                    | >420 Character String<br>submission                                                                                  | Binary Color coordinated between recipient<br>and sender                                   |
| Text Box               | All ASCII Characters                                                                            | How are you doing?, Why can't I submit this solution? Is there an error in the test cases? Do you smell something burning? | >420 Character String submission                                                                                     | This dialogue box will be used for communication between Judges and Teams                  |
| contestantWelcomeLabel | All ASCII Characters                                                                            | asdf,qwerty, welcomeTeamX                                                                                                  | >50 character submission                                                                                             | it's a welcome message.                                                                    |
|                        |                                                                                                 |                                                                                                    |                                                                                                    |                                                                                            |

|                                                                                             |                                                                                              |                                                                                  |                                                                       |                                                                            |                                                                                                    |                                              |                                                                              |                                        |                                                       |                                             |                                                                                                    |                                        |                                                                                                    |                                                             |                                     | User Type     |
|---------------------------------------------------------------------------------------------|----------------------------------------------------------------------------------------------|----------------------------------------------------------------------------------|-----------------------------------------------------------------------|----------------------------------------------------------------------------|----------------------------------------------------------------------------------------------------|----------------------------------------------|------------------------------------------------------------------------------|----------------------------------------|-------------------------------------------------------|---------------------------------------------|----------------------------------------------------------------------------------------------------|----------------------------------------|----------------------------------------------------------------------------------------------------|-------------------------------------------------------------|-------------------------------------|---------------|
| browseForInputFileButton                                                                    | browseForDescriptionFileButton                                                               | availableProblemsLabel                                                           | addSupervisedTeamButton                                               | add Supervised Problem Button                                              | addSelectedProblemButton                                                                                       | addMemberButton                              | addAccountButton                                                             | accountUserNameLabel                   | accountTypeLabel                                      | accountPasswordConfirmLabel                 | Time Stamp                                                                                                    | Submission                             | Test Case                                                                                                    | problemSolution                                             | sendMessageButtonText               | Data Name     |
| System Administrator                                                                        | System Administrator                                                                         | System Administrator                                                             | System Administrator                                                  | System Administrator                                                       | System Administrator                                                                                           | System Administrator                         | System Administrator                                                         | System Administrator                   | System Administrator                                  | System Administrator                        | Scoreboard                                                                                                    | Process Submissions                    | Judges, System Administrator                                                                                                    | Judge, System Administrator                                 | Judge, Contestant                   | Applicable to |
| Button                                                                                      | Button                                                                                       | String                                                                           | Button                                                                | Button                                                                     | Button                                                                                                    | Button                                       | Button                                                                       | String                                 | String                                                | String                                      | String                                                                                                    | File                                   | File                                                                                                    | File                                                        | String                              | Data Type     |
| Not measureable at this time                                                                | Not measureable at this time                                                                 | Up to 30 Characters                                                              | Not measureable at this time                                          | Not measureable at this time                                               | Not measureable at this time                                                                                   | Not measureable at this time                 | Not measureable at this time                                                 | Up to 15 Characters                    | Up to 15 Characters                                   | Up to 15 characters                         | XX:XX:XX (3 sets of 2 numerical Characters separated by a colon)                                                      | < 1MB                                  | > 0 Characters                                                                                                    | <1MB                                                        | Up to 15 Characters                 | Data Size     |
| This is the button that triggers a file browser to select the problem input for a test case | This is the button that triggers a file<br>browser to select the problem<br>description file | Label for the list that displays currently<br>available problems for the contest | This adds a Contestant to the list of<br>supervised teams for a Judge | This adds a problem to the set of supervised problems for a Judge Account. | This adds a specific problem that has<br>already been uploaded to the system to<br>the set of contest problems | This adds a member's name to a<br>Contestant | The button used to confirm the addition<br>of a user account in C.A.C.T.U.S. | The text on an Account User Name Label | A label next to options to select the User<br>Account | The text on the accountPasswordConfirmLabel | A time representation of when a team submits a correct solution to a contest problem. Ordered by Hour:Minutes:Seconds | A Team's code submission for judgement | A test case is obtained by parsing text<br>from a file to produce Integers, Strings, or<br>any other input format for entry as<br>parameters into a Contestant Submission | A File containing the solution for a problem in the contest | The text on the Send Message Button | Description   |

| Just click it.                                                                                                    | Anything that has nothing to do with Left Clicking                           | A Left Click.                    | A left click                          | browseforInputFileButton       |
|----------------------------------------------------------------------------------------------------|------------------------------------------------------------------------------|----------------------------------|---------------------------------------|--------------------------------|
| Just click it.                                                                                                    | Anything that has nothing to do with Left Clicking                           | A Left Click.                    | A left click                          | browseforDescriptionFileButton |
|                                                                                                    | >30 character submission                                                     | AvailableProblems                | All ASCII Characters                  | availableProblemsLabel         |
| Just click it.                                                                                                    | Anything that has nothing to do<br>with Left Clicking                        | A Left Click.                    | A left click                          | addSupervisedTeamButton        |
| Just click it.                                                                                                    | Anything that has nothing to do with Left Clicking                           | A Left Click.                    | A left click                          | addSupervisedProblemButton     |
| Just click it.                                                                                                    | Anything that has nothing to do with Left Clicking                           | A Left Click.                    | A left click                          | addSelectedProblemButton       |
| Just click it.                                                                                                    | Anything that has nothing to do<br>with Left Clicking                        | A Left Click.                    | A left click                          | addMemberButton                |
| Just click it.                                                                                                    | Anything that has nothing to do with Left Clicking                           | A Left Click.                    | A Left click                          | addAccountButton               |
|                                                                                                    | >15 character submission                                                     | team1,judge23,spectator69        | All ASCII Characters                  | accountUserNameLabel           |
| It's a label next to the account type choices<br>for creating user accounts in the System<br>Administrator section of C.A.C.T.U.S. | > 15 character submission                                                    | Judge, Contestant, Spectator     | All ASCII Characters                  | accountTypeLabel               |
| It's a message on the<br>accountPasswordConfirmLabel for the<br>System Administrator                                               | >15 character submission                                                     | Confirm                          | All ASCII Characters                  | accountPasswordConfirmLabel    |
| A Military time representation of when a<br>Contestant submitted a correct solution to a<br>contest problem                        | 99:99:99, -00:00:00,asdf                                                     | 12:59:07, 23:59:59               | (00:00:00 to 23:59:59), Military Time | Time Stamp                     |
| Note that other file formats, such as .c, may be added to the acceptable input format in the future                                | !!%%^, toTheJudges.jpg, asdf                                                 | submission.java, problem1.java   | .java file                            | Submission                     |
| A System Administrator uploads a test case to check the validity of a solution submitted by a Contestant                           | υ, ε                                                                         | sampleSubmission.txt, cactus.txt | pq.                                   | Test Case                      |
| The Contest Problem Solution is submitted<br>via a .txt file for Judge and System<br>Administrator to View                         | trollSolution1.JPG,<br>trollFace.PNG,<br>badideaBear.XLS,<br>scopeCreep.circ | contestProblem1Solution.txt      | .txt                                  | problemSolution                |
| It's a message on the Send Message button.                                                                                         | ter submission                                                               | Send>, Send!,                    | All ASCII Characters                  | sendMessageButtonText          |
| Notes                                                                                                    | Examples of Bad Input                                                        | Examples of Good Input           | Acceptable Input Format               | Data Name                      |
|                                                                                                    |                                                                              |                                  |                                       |                                |

| Mange Accounts                                |                        |           |                            |                                                                                                    |           |
|-----------------------------------------------|------------------------|-----------|----------------------------|----------------------------------------------------------------------------------------------------|-----------|
| accounts that are currently enabled in        | Up to 30 characters    | String    | System Administrator       | enabledAccountsLabel                                                                                                    |           |
| This is the label that is above the           |                        |           |                            |                                                                                                    |           |
| problem edit                                  | this time              | batton    | of account to the second   | 600000000000000000000000000000000000000                                                                                                    |           |
| This is the button that triggers a contest    | Not measureable at     | Button    | Suctom Administrator       | adi+BrohlamButton                                                                                                    |           |
| edit                                          | this time              | Datton    | System Marinings about     | 000000000000000000000000000000000000000                                                                                                    |           |
| This is the button that triggers an account   | Not measureable at     | Button    | System Administrator       | adit Account Button                                                                                                    |           |
| Accounts                                      |                        |           |                            |                                                                                                    |           |
| displayedNameTextField in Manage              | Up to 30 Characters    | String    | System Administrator       | displayedNameLabel                                                                                                    |           |
| This is the label that is in front of the     |                        |           |                            |                                                                                                    |           |
| of a problem from the contest                 | this time              | batton    | of account to the second   | de la constitución de la constitución de la constit |           |
| This is the button that triggers the delete   | Not measureable at     | Button    | System Administrator       | deleteProblemButton                                                                                                    |           |
| deletion of a member from a Contestant        | this time              |           | 9                          |                                                                                                    |           |
| This is the button that triggers the          | Not measureable at     | Button    | System Administrator       | deleteMemberButton                                                                                                    |           |
| account                                       | ob to so contractor    |           | a particular and a second  |                                                                                                    |           |
| Label for the button that deletes a user      | Un to 30 Characters    | Button    | System Administrator       | deleteAccountButton                                                                                                    |           |
| minutes duration for the contest              | ob to so characters    | Sung      | operation and the second   | Constitution (Beneath of the Constitution of the Constitution of t |           |
| Label for the spinner that determines         | Un to 30 Characters    | String    | System Administrator       | context ength Minutes Spinner label                                                                                                    |           |
| and minute spinners                           | ob 10 00 cumacum       | 9         | a particular and a second  | 6                                                                                                    |           |
| Label for the message before the hour         | satisfied 0.5 of dil   | String    | System Administrator       | contest ength shel                                                                                                    |           |
| hour duration for the contest                 | ob to so characters    | Same      | System Authorise according | contrast ten British and british reader                                                                                                    |           |
| Label for the spinner that determines         | september of 08 of all | point?    | System Administrator       | and Ironated Spring House Proposed                                                                                                    |           |
| Administrator                                 |                        |           |                            |                                                                                                    |           |
| password alteration for System                | Up to 30 Characters    | String    | System Administrator       | confirmChangePasswordLabel                                                                                                    |           |
| Label for the button that confirms a          |                        |           |                            |                                                                                                    |           |
| settings configuration                        | ob to so characters    | Sung      | opacial management         | Committee of the control of the control of the cont |           |
| Label for the tab that contains contest       | Up to 30 Characters    | String    | System Administrator       | configureContectSettingsPanel                                                                                                    |           |
| problem configuration settings                | ob to so characters    | Sung      | opacial management         | Company of the contract of the contract of the |           |
| Label for the tab that contains contest       | sustained (1) of all   | String    | System Administrator       | configureContestProblemsPanel                                                                                                    |           |
| selected problems                             | ob to so characters    | Sums      | System Administrator       | Chosciriobiciistabei                                                                                                    |           |
| Label for the list that displays currently    | materials up at all    | e dista   | Surton Administrator       | chocopBrobloms                                                                                                    |           |
| Password                                      | נווא נווויפ            |           |                            |                                                                                                    |           |
| to alter the System Administrator             | Not measureable at     | Button    | System Administrator       | changePasswordButton                                                                                                    |           |
| This is the button that triggers a text field | to olderen seem tolk   |           |                            |                                                                                                    |           |
| (source code) for a test case                 | uiis uiiie             |           |                            |                                                                                                    |           |
| browser to select a problem solution          | this time              | Button    | System Administrator       | browseForSolutionFileButton                                                                                                    |           |
| This is the button that triggers a file       | to aldered to the      |           |                            |                                                                                                    |           |
| a test case                                   | tills tille            |           |                            |                                                                                                    |           |
| browser to select the problem output for      | Not measureable at     | Button    | System Administrator       | browseForOutputFileButton                                                                                                    |           |
| this is the button that triggers a file       |                        |           | 1                          |                                                                                                    |           |
| Description                                   | Data Size              | Data Type | Applicable to              | Data Name                                                                                                    | User Type |
|                                               |                        |           |                            |                                                                                                    |           |

|                      |                                                       |                                                       |                      |                                                       |                                                       |                                                       | contes                           |                          | conte                          | conf                       | confi                         | confi                         |                          |                                                    | bro                                                | bro                                                |                         |
|----------------------|-------------------------------------------------------|-------------------------------------------------------|----------------------|-------------------------------------------------------|-------------------------------------------------------|-------------------------------------------------------|----------------------------------|--------------------------|--------------------------------|----------------------------|-------------------------------|-------------------------------|--------------------------|----------------------------------------------------|----------------------------------------------------|----------------------------------------------------|-------------------------|
| enabledAccountsLabel | editProblemButton                                     | editAccountButton                                     | displayedNameLabel   | deleteProblemButton                                   | deleteMemberButton                                    | deleteAccountButton                                   | contestLengthMinutesSpinnerLabel | contestLengthLabel       | contestLengthHoursSpinnerLabel | confirmChangePasswordLabel | configureContestSettingsPanel | configureContestProblemsPanel | chosenProblemsLabel      | changePasswordButton                               | browseForSolutionFileButton                        | browseForOutputFileButton                          | Data Name               |
| All ASCII Characters | A left click                                          | A left click                                          | All ASCII Characters | A left click                                          | A left click                                          | A left click                                          | All ASCII Characters             | All ASCII Characters     | All ASCII Characters           | All ASCII Characters       | All ASCII Characters          | All ASCII Characters          | All ASCII Characters     | A left click                                       | A left click                                       | A left click                                       | Acceptable Input Format |
| Enabled Accounts     | A Left Click.                                         | A Left Click.                                         | Displayed Name:      | A Left Click.                                         | A Left Click.                                         | A Left Click.                                         | Minutes                          | Set Contest Length       | Hours                          | Change Password            | Configure Contest Settings    | Configure Contest Problems    | Chosen Problems          | A Left Click.                                      | A Left Click.                                      | A Left Click.                                      | Examples of Good Input  |
| >30 characters       | Anything that has nothing to do<br>with Left Clicking | Anything that has nothing to do<br>with Left Clicking | > 30 characters      | Anything that has nothing to do<br>with Left Clicking | Anything that has nothing to do<br>with Left Clicking | Anything that has nothing to do<br>with Left Clicking | >30 character submission         | >30 character submission | >30 character submission       | >30 character submission   | >30 character submission      | >30 character submission      | >30 character submission | Anything that has nothing to do with Left Clicking | Anything that has nothing to do with Left Clicking | Anything that has nothing to do with Left Clicking | Examples of Bad Input   |
|                      | Just click it.                                        |                                                       |                      | Just click it.                                        | Just click it.                                        | Just click it.                                        |                                  |                          |                                |                            |                               |                               |                          | Just click it.                                     | Just click it.                                     | Just click it.                                     | Notes                   |

| This button removes a team from the contest.                                                           | Not measureable at this time    | Button         | System Administrator      | removeTeamButton               |           |
|----------------------------------------------------------------------------------------------------|---------------------------------|----------------|---------------------------|--------------------------------|-----------|
| This button removes a selected problem from the uploaded problems for the contest                      | Not measureable at this time    | Button         | System Administrator      | remove Selected ProblemButton  |           |
| This button removes a selected problem from the chosen problems for the contest                        | Not measureable at this time    | Button         | System Administrator      | removeProblemButton            |           |
| A Contestant's Team Name                                                                               | 5-20 Characters                 | String         | View, Process Submissions | teamName                       |           |
| A user account password that is<br>confirmed by the System Administrator                               | 5-20 Characters                 | String         | System Administrator      | userAccontConfirmationPassword |           |
| A User Account created in our database to store information about a user in C.A.C.T.U.S.               | (N/A) at this time              | Database Table | System Administrator      | User Account                   |           |
| This is the label that is directly to the left of the organizationNameTextField box                    | Up to 50 characters             | String         | System Administrator      | OrganizationNameLabel          |           |
| This is the button that triggers a selected problem to be moved up in the chosen problems list         | Not measureable at this time    | Button         | System Administrator      | moveProblemUpButton            |           |
| This is the button that triggers a selected<br>problem to be moved down in the<br>chosen problems list | Not measureable at this time    | Button         | System Administrator      | moveProblemDownButton          |           |
| Header above the member names list                                                                     | Up to 30 Characters             | String         | System Administrator      | memberNamesLabel               |           |
| This is the tab that displays all pertinant actions and queries for managing accounts                  | Not measureable at this time    | Tab            | System Administrator      | manageAccountsPanel            |           |
| This is the button that allows the System<br>Administrator to log out of the system                    | Not measureable at<br>this time | Button         | System Administrator      | logoutButton                   |           |
| True/False for a given language selection                                                              | True/False                      | Boolean        | System Administrator      | languagelsSelected             |           |
| Description                                                                                            | Data Size                       | Data Type      | Applicable to             | Data Name                      | User Type |

| C.A.C.T.U.S.  come of should there be multiple languages that has nothing to do with Left Clicking  Anything that has nothing to do with Left Clicking  30 characters  Anything that has nothing to do with Left Clicking  Anything that has nothing to do with Left Clicking  250 characters, {and nonsensical organization names}  (N/A) at this time  200 character submission by the system administrator  N Blues  Anything that has nothing to do with Left Clicking  Anything that has nothing to do with Left Clicking  Anything that has nothing to do with Left Clicking  Anything that has nothing to do with Left Clicking  Anything that has nothing to do with Left Clicking  Anything that has nothing to do with Left Clicking  Anything that has nothing to do with Left Clicking                                                                                                    | A left click            |                                   |
|----------------------------------------------------------------------------------------------------|-------------------------|-----------------------------------|
| C.A.C.T.U.S.  Come of should there be multiple languages that are selectable in our system.  Anything that has nothing to do with Left Clicking  Anything that has nothing to do with Left Clicking  >30 characters  Anything that has nothing to do with Left Clicking  Anything that has nothing to do with Left Clicking  >50 characters, (and nonsensical organization names)  (N/A) at this time    It's a user account password, confirmed only by the system administrator   Anything that has nothing to do with Left Clicking  Anything that has nothing to do with Left Clicking  Anything that has nothing to do with Left Clicking  Anything that has nothing to do with Left Clicking  Anything that has nothing to do with Left Clicking  Anything that has nothing to do with Left Clicking                                                                                                    |                         | removeTeamButton                  |
| C.A.C.T.U.S.  come of should there be multiple languages that are selectable in our system.  Anything that has nothing to do with Left Clicking  >30 characters  Anything that has nothing to do with Left Clicking  >30 characters, (and nonsensical organization names)  (N/A) at this time  (N/A) at this time  1 come of should there be multiple languages that are selectable in our system.  Just click it.  Just click it.  Just click it.  Just click it.  Iust click it.  Value click it.  Value click it.                                                                                                    | A left click            | remove Selected ProblemButton     |
| C.A.C.T.U.S.  come of should there be multiple languages that has nothing to do with Left Clicking  Anything that has nothing to do with Left Clicking  >30 characters  Anything that has nothing to do with Left Clicking  >50 characters, (and nonsensical organization names)  (N/A) at this time    C.A.C.T.U.S.    Come of should there be multiple languages that are selectable in our system.    Just click it.     Just click it. | A left click            | removeProblemButton               |
| C.A.C.T.U.S.  come of should there be multiple languages that are selectable in our system.  Anything that has nothing to do with Left Clicking  >30 characters  Anything that has nothing to do with Left Clicking  Anything that has nothing to do with Left Clicking  >50 characters, {and nonsensical organization names}  (N/A) at this time  It's a user account password, confirmed only by the system administrator                                                                                                    | A-Z, a-z, 0-9           | teamName                          |
| C.A.C.T.U.S.  come of should there be multiple languages that are selectable in our system.  Anything that has nothing to do with Left Clicking  Anything that has nothing to do with Left Clicking  Anything that has nothing to do with Left Clicking  Anything that has nothing to do with Left Clicking  >50 characters, (and nonsensical organization names)  (N/A) at this time                                                                                                    | A-Z, a-z, 0-9           | user Accont Confirmation Password |
| C.A.C.T.U.S.  come of should there be multiple languages that are selectable in our system.  Anything that has nothing to do with Left Clicking  >30 characters  Anything that has nothing to do with Left Clicking  >30 characters  Anything that has nothing to do with Left Clicking  >50 characters, {and nonsensical organization names}                                                                                                    | (N/A) at this time      | User Account                      |
| C.A.C.T.U.S.  Anything that has nothing to do with Left Clicking  Anything that has nothing to do with Left Clicking  >30 characters  Anything that has nothing to do with Left Clicking  with Left Clicking  Anything that has nothing to do with Left Clicking                                                                                                    | All ASCII Characters    | OrganizationNameLabel             |
| C.A.C.T.U.S.  come of should there be multiple languages that are selectable in our system.  Anything that has nothing to do with Left Clicking  Anything that has nothing to do with Left Clicking  >30 characters  Just click it.  Anything that has nothing to do with Left Clicking  Just click it.  Just click it.                                                                                                    | A left click            | moveProblemUpButton               |
| C.A.C.T.U.S.  come of should there be multiple languages that are selectable in our system.  Anything that has nothing to do with Left Clicking  Anything that has nothing to do with Left Clicking  >30 characters  Just click it.                                                                                                    | A left click            | moveProblemDownButton             |
| C.A.C.T.U.S.  come of should there be multiple languages that are selectable in our system.  Anything that has nothing to do with Left Clicking  Anything that has nothing to do with Left Clicking  Just click it.                                                                                                    | All ASCII Characters    | memberNamesLabel                  |
| C.A.C.T.U.S. come of should there be multiple languages that are selectable in our system.  Anything that has nothing to do with Left Clicking  One of should there be multiple languages that are selectable in our system.  Just click it.                                                                                                    | A left click            | manageAccountsPanel               |
| C.A.C.T.U.S. come of should there be multiple languages that are selectable in our system.                                                                                                    | A left click            | logoutButton                      |
| Note that "useOflava = True," "and useOfC=false,", etc., are made up boolean variable names for the selection of languages in C.A.C.T.U.S This data type will                                                                                                    | TRUE, FALSE             | languagelsSelected                |
| Examples of Good Input Examples of Bad Input Notes                                                                                                    | Acceptable Input Format | Data Name                         |

# 7.1 Prototype screens

# 7.1.1 Login Screen

The login screen allows users to login to C.A.C.T.U.S. using a username and password.

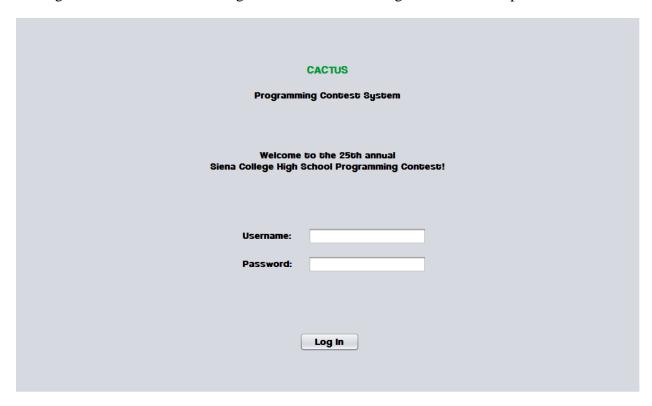

# 7.1.2 Login Failed

An error message is displayed when a user enters an invalid username and password combination.

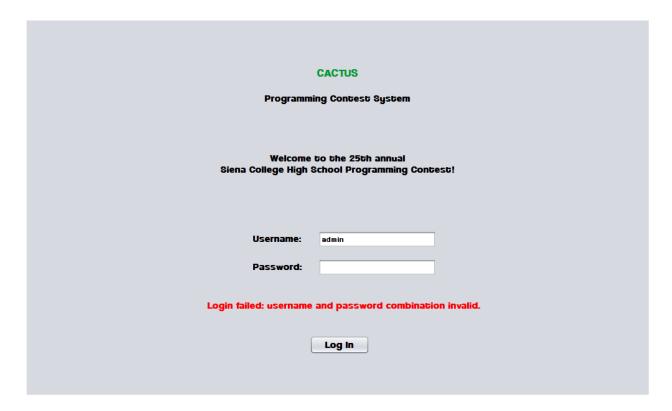

# 7.1.3 Contestant Screens

# 7.1.3.1 View Clarifications

Contestants can view all Clarifications sent out by the Judges.

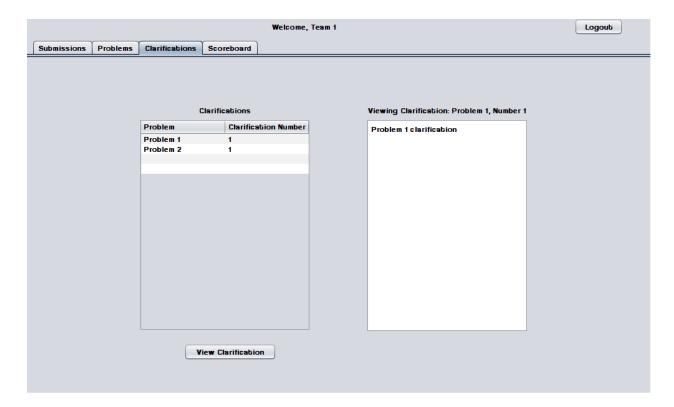

### 7.1.3.2 Problems List

Contestants may select a contest problem to view in an embedded scroll area.

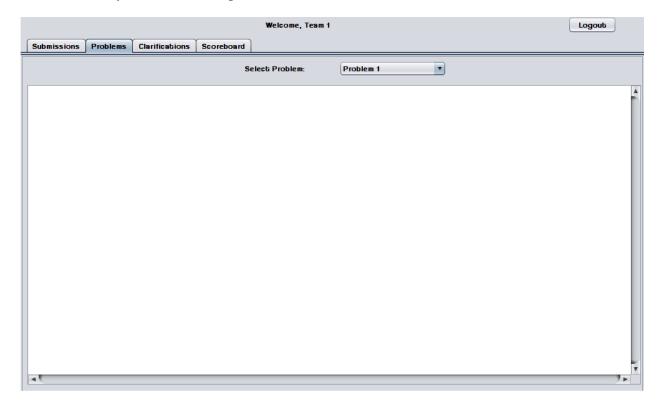

#### 7.1.3.3 Scoreboard View

Contestants may view the contest scoreboard. The scoreboard must be manually refreshed and the scoreboard cannot be refreshed after it has been frozen.

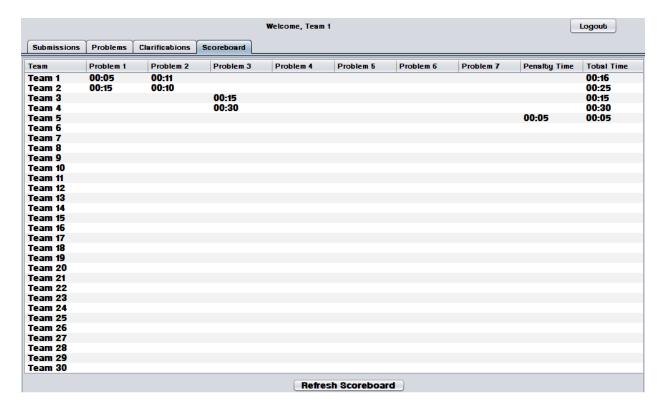

### 7.1.3.4 Submission Screen

The Submissions Screen allows a Contestant to chat with the Judges, submit Problem Submissions, and view submission history.

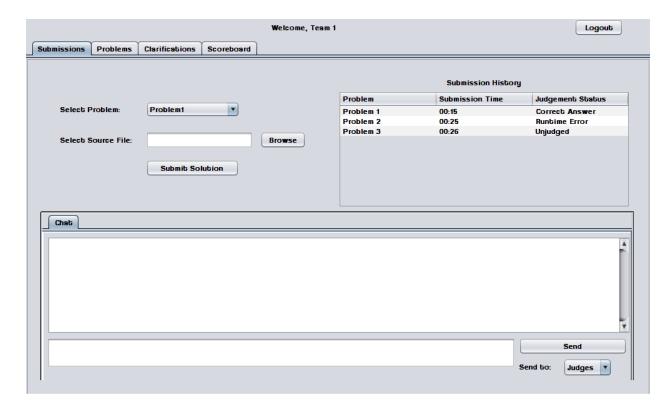

 $7.1.3.5\ Submission\ Screen - Browse\ for\ source\ file$ 

Contestants use a dialog window to browse for source files.

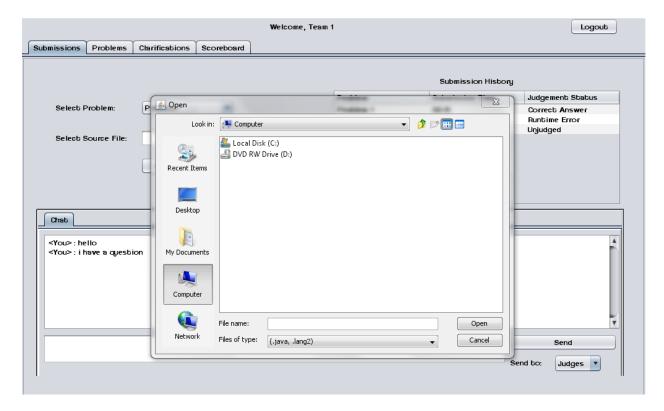

### 7.1.3.6 Submission Screen – No file selected error

An error message appears when a Contestant attempts to send a Problem Submission without selecting a source file.

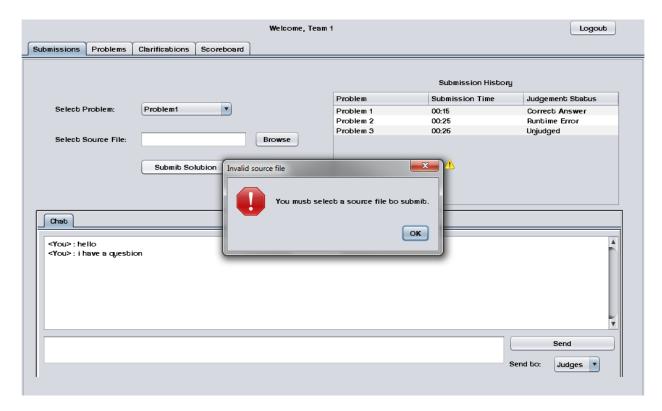

# 7.1.4 Judge

## 7.1.4.1 Create Clarification

Judges can create and send out Clarifications to all Contestants, Judges, and Spectators.

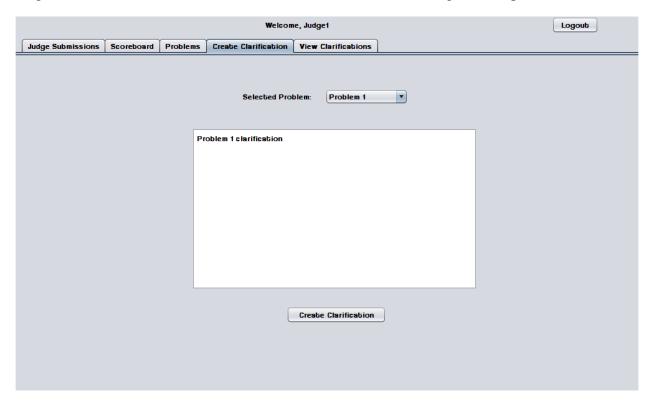

## 7.1.4.2 View Clarifications

Judges can view all Clarifications that have been sent out by Judges.

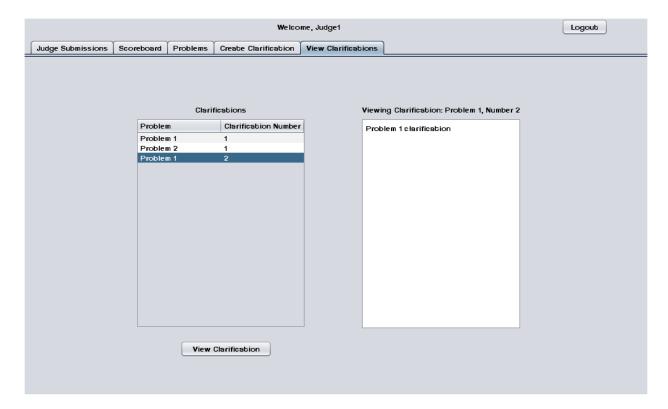

## 7.1.4.3 Judge submissions

The Judge Submissions screen allows a Judge to chat with Contestants and other Judges. This screen also allows a Judge to view and judge Problem Submissions sent by Contestants.

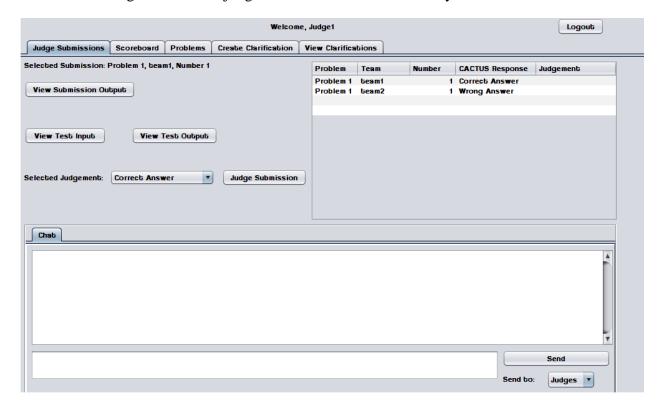

### 7.1.4.4 Problems List

Judges may select a contest problem to view in an embedded scroll area.

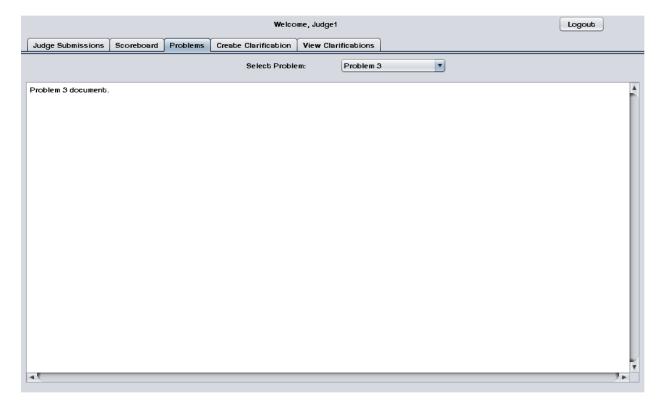

## 7.1.4.5 Scoreboard View

Judges may view the contest scoreboard. The scoreboard must be manually refreshed.

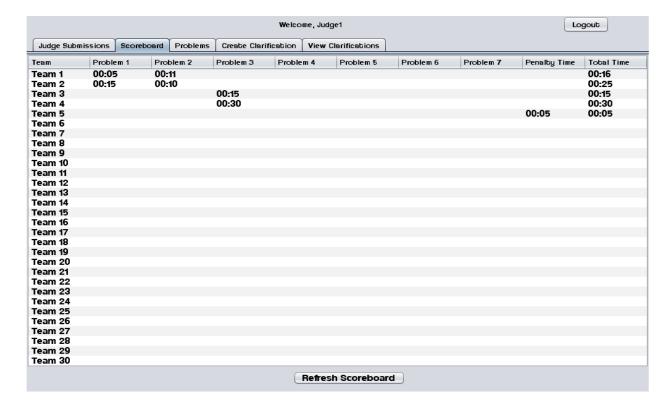

# 7.1.5 System Administrator

### 7.1.5.1 Change Admin password

The System Administrator may change the System Administrator Account password.

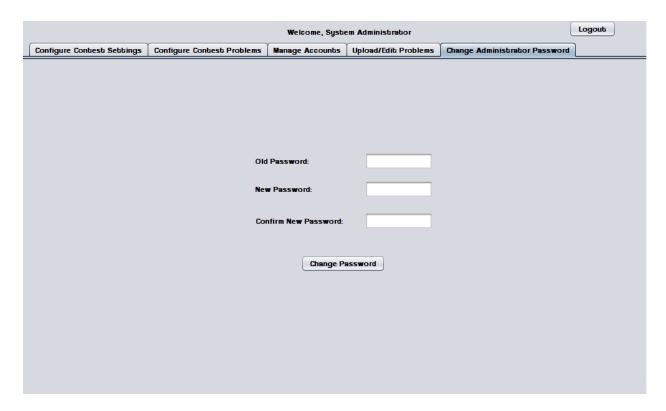

## 7.1.5.2 Change Admin password – Invalid old password error

This error message appears when the System Administrator enters a password that does not match the old one.

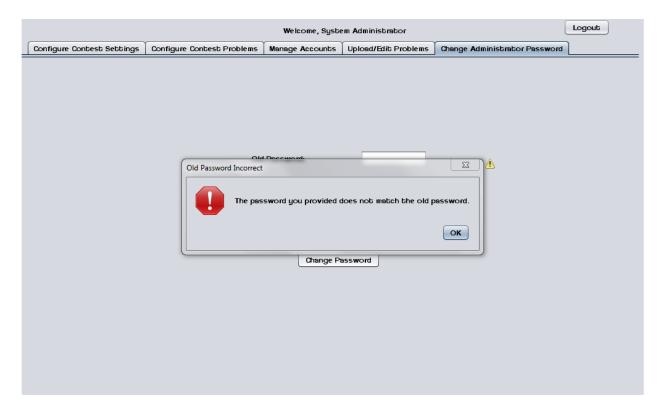

### 7.1.5.3 Change Admin password – New passwords do not match error

This error message appears when the System Administrator enters two different passwords in the "new password" fields.

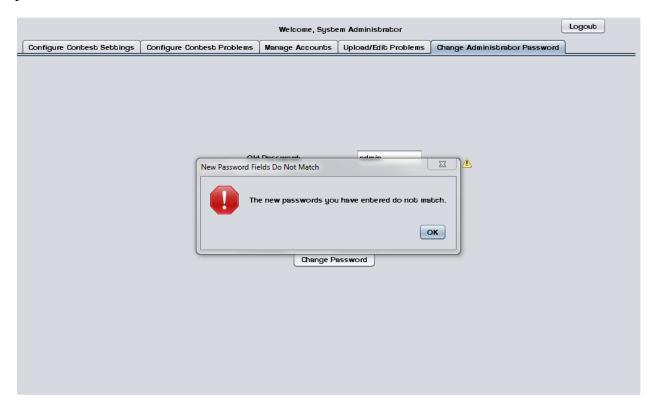

### 7.1.5.4 Upload/ Edit problems

The System Administrator can upload and edit contest problems into a persistent database.

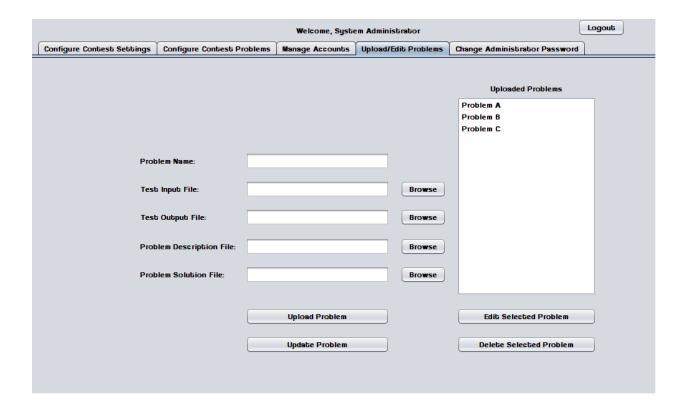

# 7.1.5.5 Upload Problems - Browse for file

The System Administrator uses a dialog window to browse for test input, test output, problem description, and problem solution files.

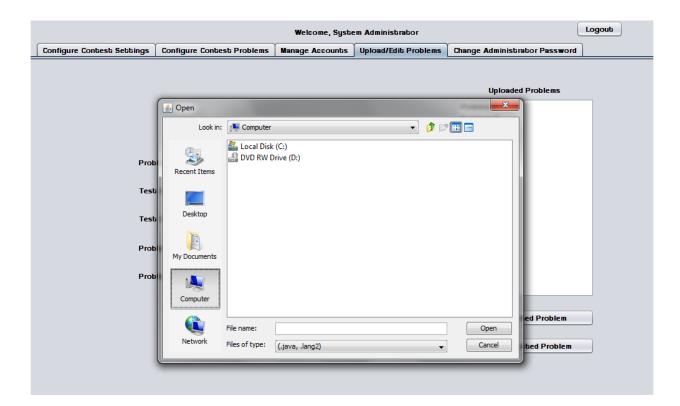

## 7.1.5.6 Configure Contest Problems

The System Administrator may select a number of problems to use in a contest from a list of available/uploaded problems.

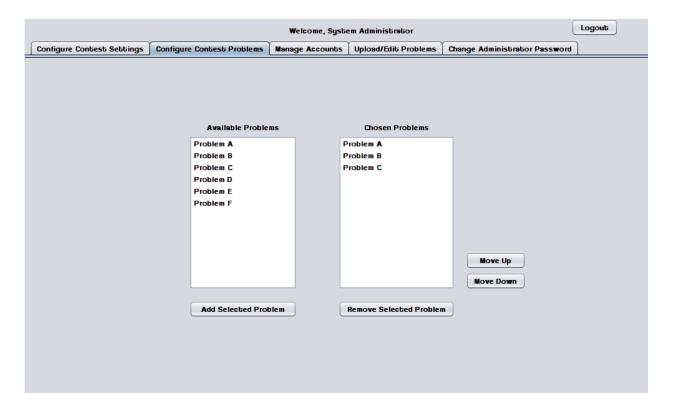

## 7.1.5.7 Configure Contest Settings

The System Administrator may configure contest settings such as duration, scoreboard freeze time, and acceptable contest languages. The contest may be started and stopped from this screen.

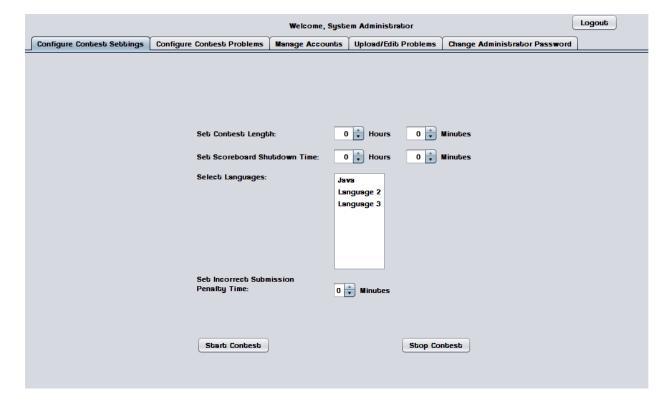

### 7.1.5.8 Configure Contest Settings - Contest started

When a contest is started many settings cannot be changed until the contest ends or it is stopped by the System Administrator.

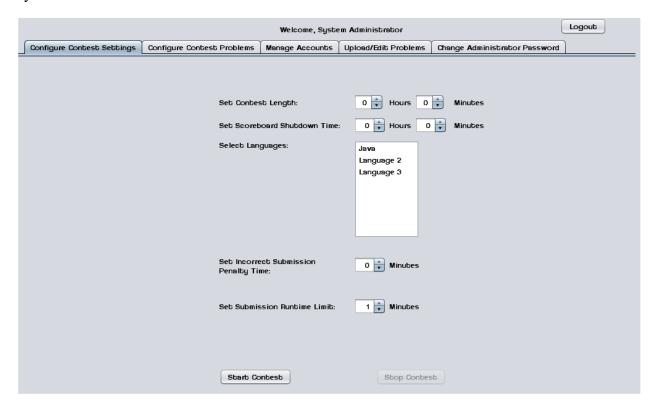

### 7.1.5.9 Invalid Contest Length Error

This error message appears when the System Administrator tries to start a contest with a duration of less than one minute.

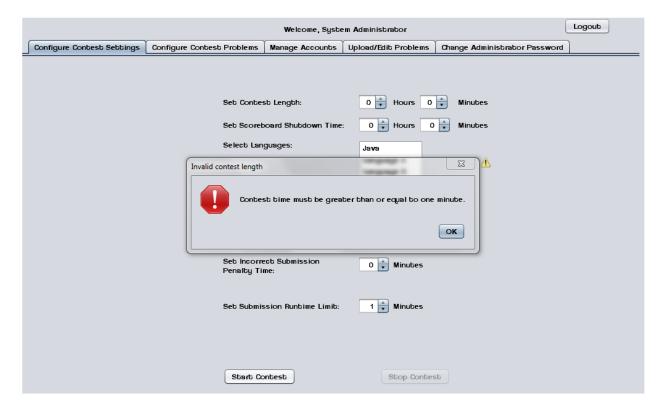

#### 7.1.5.10 Invalid Selection Error

This error message appears when the System Administrator tries to start a contest without any languages selected.

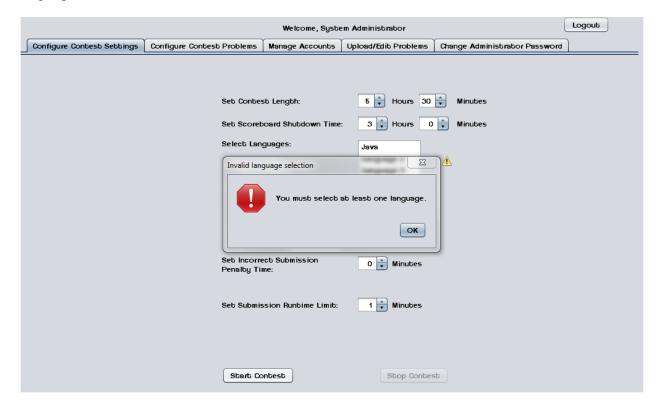

### 7.1.5.11 Manage Accounts

This screen shows the general interface that the System Administrator uses to manage user accounts.

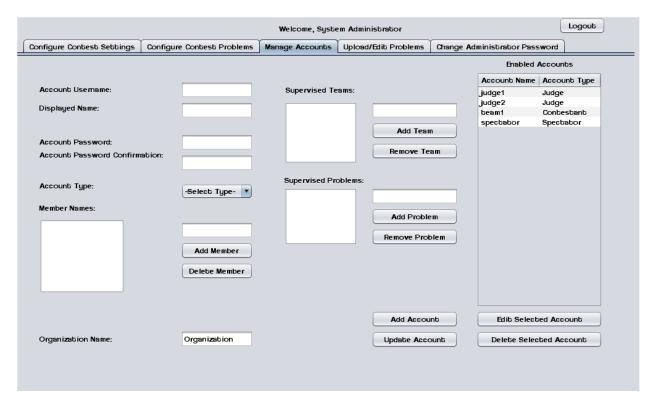

### 7.1.5.12 Manage Accounts - Contestants

This screen shows the System Administrator managing a Contestant account.

Contestants may have multiple human member names and an organization/school name.

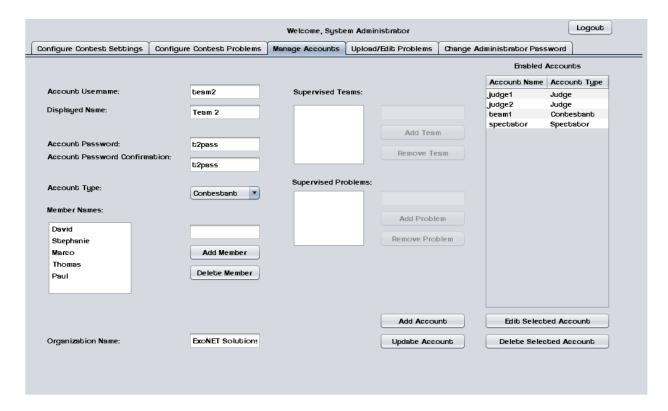

#### 7.1.5.13 Manage Accounts - Judges

This screen shows the System Administrator managing a Judge account. Judges may supervise submissions from specific teams and/or supervise specific problems.

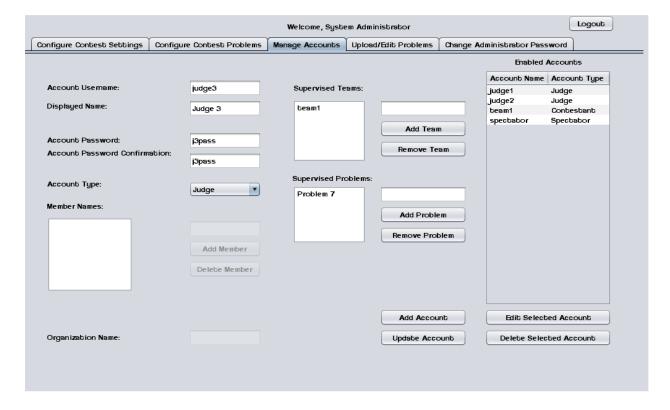

### 7.1.5.14 Manage Accounts - Spectator

This screen shows the System Administrator managing a Spectator account.

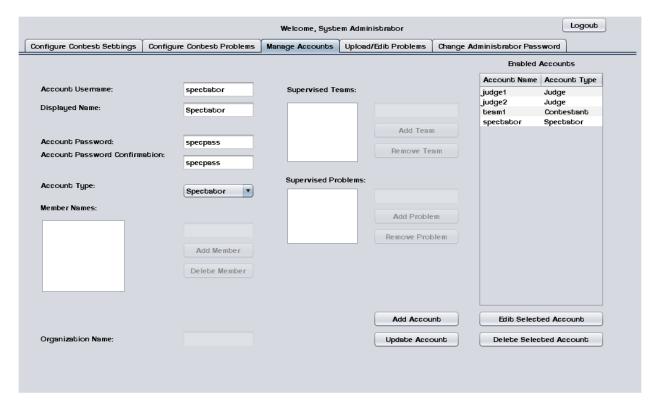

# 7.1.6 Spectactor

### 7.1.6.1 Problems List

Spectators may select a contest problem to view in an embedded scroll area.

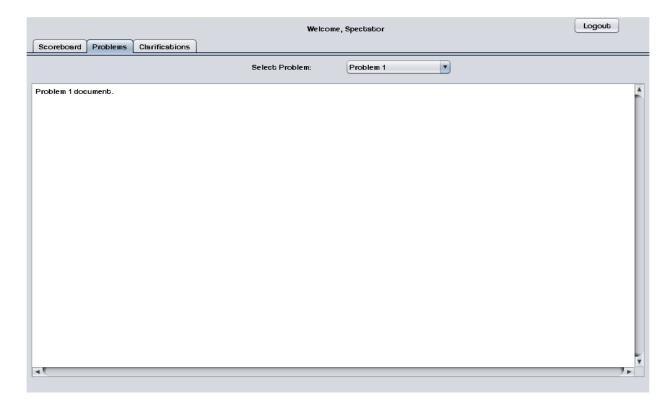

### 7.1.6.2 Scoreboard View

Spectators may view the contest scoreboard. The scoreboard must be manually refreshed.

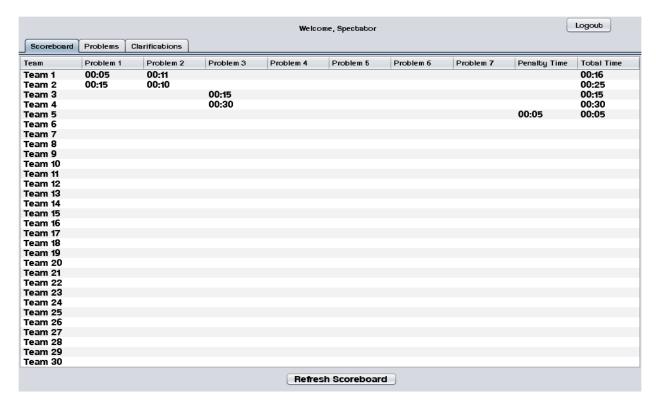

#### 7.1.6.3 View Clarifications

Spectators can view all Clarifications that have been sent out by the Judges.

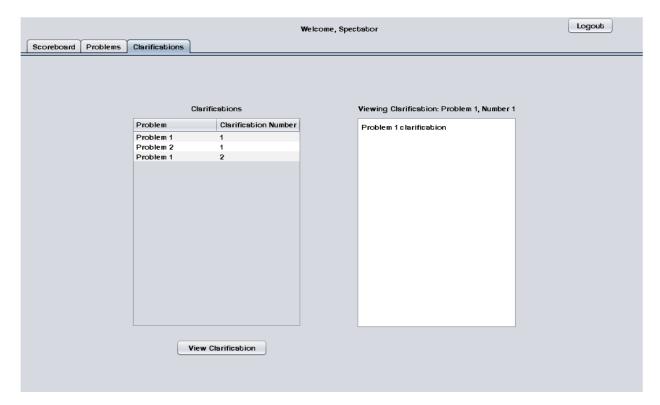

# 8.1 Testing Plan

A software project test plan is a document detailing a systematic approach to testing a system. It describes the objectives, scope, approach, and focus of a software testing effort. The process of preparing a test plan is a useful way to think through the efforts needed to validate the acceptability of a software product. The completed test plan will serve to help anyone that is not involved in the testing to understand the 'why' and 'how' of product validation. The test plan documents the approach that will be used to authenticate and make certain that a product or system that is being tested meets the requirements and any other conditions. Software testing can also provide an objective, independent view of the software to allow the business to appreciate and understand the risks of software implementation.

For a detailed description of ExoNET's testing plan, please see the Test Plan Document.

# 9.1 Development and production environments

#### Server:

Operating System: CentOS (Linux) Release 5.2 (Final)

Server Name: oraserv.cs.siena.edu

■ CPU Type: x86\_64

• Web Server: Apache Version 2.2.9

■ PHP Version: 5.2.6

Database: MySQL Version 5.0.45; Oracle Version 9.0.1

#### SE Lab hardware/software specs:

- Dell ACP x86-based PC
- Intel ® Core<sup>TM</sup> 2 Duo CPU E7500 @ 2.93 Ghz
- Operating System: Windows Vista Enterprise
- Memory: 305.1 GB of total space 258.6 GB free space
- Ram: 4.00 GB
- Network Adapters: Intel(r) 82567LM-3 Gigabit Network Connection
- Display Chip: Intel (R) 4 series Internal Chipset 2.93 GHz
- Browsers: Mozilla FireFox 4.0.1; Internet Explorer 9; Google Chrome; Macromedia Flash, Macromedia Dreamweaver

#### Marco's hardware/software specs:

- HDD: 600GB
- Display Adapter: NVIDIA GeForce GTX 285
- DVD/CD ROM:

TSSTcorp CDDVDW SH-S22A SCSI CdRom Device (DVD/CD burner)

ZGFKPUJ 12JKXIR SCSI CdRom Device (DVD/CD burner)

- Logitech HID-Compliant Keyboard
- Logitech HID-Compliant G5 Laser Mouse
- HP 2159 Series Wide LCD Monitor
- Processor: Intel Core i7 CPU 920 @ 2.67 GHz
- Audio: SoundMAX Integrated Digital HD Audio
- Software: Bluej, Netbeans, Microsoft Office, Google Chrome, KompoZer

## David's hardware/software specs:

- Operating System: Windows 7 Home Premium 64-bit (6.1, Build 7601)
   System Model: H55M-S2V
- Processor: Intel(R) Core(TM) i3 CPU
- Memory: 4096MB RAM

- Speed: 4 CPUs @ 3.2GHz
- Gimp 2.6
- Paint.NET 3.5.8
- Audacity 1.3
- Netbeans 7.0.1
- Notepad++ 5.9.3
- Google Chrome 14.0.835.163
- Mozilla Firefox 6.0.2
- WinSCP 4.2.9
- PuTTY 0.60

Programming languages used:

- Java
- SOL
- XHTML

# **10.1 Appendices**

# 10.1.1 Appendix A: Glossary of Terms

**Actor:** An entity in UML Use Case Diagrams and UML Activity Diagrams. It represents the human and non-human external entities (outside the system boundary) that interact with the system.

**Apache HTTP Server (Web Server) -** Referred to as Apache, it is web server software notable for playing a key role in the initial growth of the World Wide Web.

C++ - (pronounced "see plus plus") is a <u>statically typed</u>, <u>free-form</u>, <u>multi-paradigm</u>, <u>compiled</u>, general-purpose <u>programming language</u>. It is regarded as an intermediate-level language, as it comprises a combination of both <u>high-level</u> and <u>low-level</u> language features.

## CACTUS - Java Open Language Toolkit definition project -

A project aimed at providing integrated system for computer programming contests hosted at Siena College.

**Cascading Style Sheets** (**CSS**) - A style sheet language used to describe the presentation semantics (the look and formatting) of a document written in a markup language.

**Chrome** – An Internet browser designed by Google.

**Conflict** – When an activity can't be scheduled due to room use, weekend, and one resource being currently in use.

**Constraint** – When the client specifies that a certain resource must be used, or the project has to be done in a certain way, using certain specifications.

Data Flow Diagram - A graphical representation of the "flow" of data through an information system

**Data Flows**: A component of a Data Flow Diagram (DFD) that represents the movement of data from an External Entity to a Process or Data Store, and vice versa.

**Data Stores**: A component of a Data Flow Diagram(DFD) that represents any location in which information or data is stored.

Database - An organized collection of data for one or more uses, typically in digital form.

**Dreamweaver** – A web development application.

**Dropbox** - A Web-based file hosting service operated by Dropbox, Inc. which uses cloud computing to enable users to store and share files and folders with others across the Internet using file synchronization.

**External Entities**: A component of a Data Flow Diagram that represents any human or non-human user of a Software System.

**Firefox** – An Internet browser designed by Mozilla.

**Functional Requirements Inventory**: Define what the system will be able to do and what is testable about the system.

**Gantt Chart** - A type of bar chart that illustrates a project schedule. Gantt charts illustrate the start and finish dates of the terminal elements and summary elements of a project.

**HTML** (**HyperText Markup Language**) - The predominant markup language for web pages. It is written in the form of HTML elements consisting of "tags" surrounded by angle brackets within the web page content. It is the building blocks of all basic websites.

HTTP (Hypertext Transfer Protocol) - a protocol used to transfer hypertext requests and information between servers and browsers.

**Internet** - A global system of interconnected computer networks that use the standard Internet Protocol Suite (TCP/IP) to serve billions of users worldwide. It is a *network of networks* that consists of millions of private, public, academic, business, and government networks, of local to global scope, that are linked by a broad array of electronic and optical networking technologies.

**Internet Explorer (IE)** – An Internet browser designed by Microsoft.

**Java -** a high-level, object-oriented computer programming language used especially to create interactive applications running over the Internet.

**JavaScript** - An implementation of the ECMAScript language standard and is typically used to enable programmatic access to computational objects within a host environment.

**MySQL** - A relational database management system that runs as a server providing multi-user access to a number of databases.

**PHP** (**PHP Hypertext Preprocessor**) - A widely used, general-purpose "server side" scripting language that was originally designed for web development to produce dynamic web pages.

**SQL-** structured query language: a computer programming language used for database management

**Software**: The programs installed on the computer, such as Microsoft Office and Adobe Fireworks.

**System**: A component of UML Use Case Diagram which represents the Software System.

**UML** (**Unified Modeling Language**) **Use Case Diagram -** a type of behavioral diagram to present a graphical overview of the functionality provided by a system.

**Unit Testing** – a method by which individual units of source code are tested to determine if they are fit for use. A unit is the smallest testable part of an application.

**Use Case**: A component of a UML Use Case Diagram which represents any process located within the System that is performable by an Actor.

**User Case Narrative**: an explanation of the functions and abilities users have for a specific Software System.

**Waterfall Model (Classic) -** The Classic Waterfall Model is a sequential software development model in which development is seen as flowing steadily downwards (similar to a waterfall) through the phases of requirements analysis, design, implementation, testing, integration, and maintenance.

**XHTML** (eXtensible Hypertext Markup Language) - A family of XML markup languages that mirror or extend versions of the widely used Hypertext Markup Language (HTML), the language in which web pages are written.

**XML** (Extensible Markup Language) - A set of rules for encoding documents in machine-readable form. To create a tagging scheme that allows elements of a document to be marked according to their content rather than their format.

# 10.1.2 Appendix B: Project Timeline (Gantt Chart)

## Fall 2011:

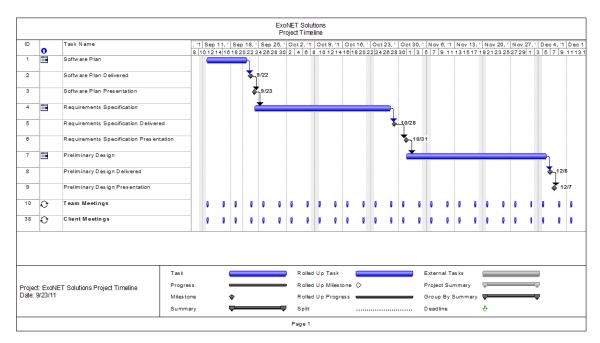

## Spring 2012:

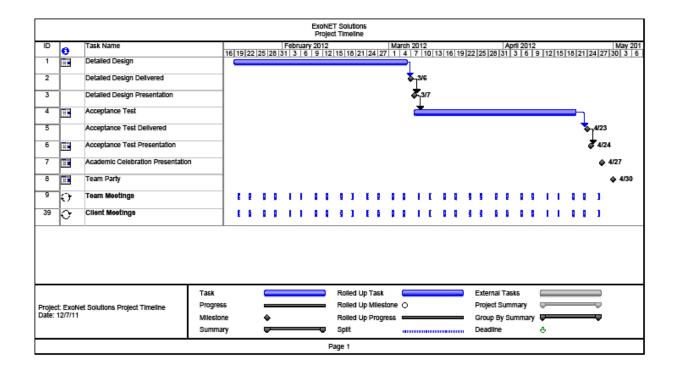

# **Testing Plan Document**

A software project test plan is a document detailing a systematic approach to testing a system. It describes the objectives, scope, approach, and focus of a software testing effort. The process of preparing a test plan is a useful way to think through the efforts needed to validate the acceptability of a software product. The completed test plan will serve to help anyone that is not involved in the testing to understand the 'why' and 'how' of product validation. The test plan documents the approach that will be used to authenticate and make certain that a product or system that is being tested meets the requirements and any other conditions. Software testing can also provide an objective, independent view of the software to allow the business to appreciate and understand the risks of software implementation.

# 1.1 Overview & strategy

A Test Plan documents the strategy that will be used to verify and ensure that a product meets is design specifications, as well as Functional and Non-functional requirements. The testing will be a multi-step process that consists of activities for validating the software product, from the most primitive elements up to the fully integrated system. This area includes activities such as unit testing, integration testing, system testing, performance testing, and acceptance testing.

Our strategy consists of dividing the project up into separate modules, each with a distinct functionality. Each module has a Unit Test script that is a followed, moving test case by test case to ensure that all parts of the module are thoroughly tested. In order for each unit to be considered 'passed' each test case in the unit must pass.

## 1.2 Acceptance test – Acceptance Criteria

Acceptance Testing is concerned with knowledge about validating the functional and non-functional requirements of a purchased or acquired system. This unit includes knowledge about techniques for using the contract, the statement of work, the software requirements specification, and the request for proposal to ensure that the delivered system meets all of the requirements (as perceived by the purchasing or acquiring organization).

The Acceptance Criteria will be determined by ExoNET solutions and by the functional requirements inventory listed in section \_\_\_\_\_ of the Preliminary Design document. Please keep in mind that these requirements are subject to change and can be added to as more information is gathered. The project will be broken down into units, based on these functional requirements, which will be tested individually. The units will be tested thoroughly until they all pass individual unit testing. Once all the units pass testing they will be brought back together and will be tested as one system. In this document ExoNET Solutions has broken C.A.C.T.U.S. down into 3 different units.

### 1.3 Unit Tests and Test Cases

1.3.1 Directory of Unit Tests

#### C.A.C.T.U.S. Test - Test Results for All Unit Tests

#### **ExoNET**

C.A.C.T.U.S. (Competitive Algorithm Calculation Testing for a Unified System Darren Lim

Directory of *Unit Tests* (note: this could also be called an *Index* or a *Catalog*)

| Pass/F<br>Statu |    | Unit<br>Number | Unit Test<br>Name | Date<br>Last<br>Tested | Comments or brief description | Integrated with these units |
|-----------------|----|----------------|-------------------|------------------------|-------------------------------|-----------------------------|
|                 |    |                |                   |                        |                               |                             |
| #REF!           | 0% | 1              | Chat Window       | 12/21/08               |                               |                             |
| F               | 0% | 2              | <u>Database</u>   | 01/00/00               |                               |                             |
| F               | 0% | 3              | ScoreBoard        | 01/00/00               |                               |                             |
|                 |    | 4              | Submission        |                        |                               |                             |
|                 |    | 5              | Unit Test #5      |                        |                               |                             |
|                 |    |                |                   |                        |                               |                             |

| I |  |  |  |  |
|---|--|--|--|--|
|   |  |  |  |  |
|   |  |  |  |  |
|   |  |  |  |  |

of Test Cases Passed (99.44% passes the Ivory Snow Test) 0.00%

### 1.3.2 Chat Window Test

#### ExoNET Unit Test

Chat Window for Contestant
Used for Interaction between the Judge and Contestant. Useful for mediated communication.

|                     |                | Test Cases                                         | 1                                 |                                                                                                  |                                                                   |                                                                                                    |                 |             |              |              |
|---------------------|----------------|----------------------------------------------------|-----------------------------------|--------------------------------------------------------------------------------------------------|-------------------------------------------------------------------|----------------------------------------------------------------------------------------------------|-----------------|-------------|--------------|--------------|
| Pass/Fall<br>Status | Test<br>Number | Description                                        | Action to perform<br>test (input) | Steps to be<br>Executed                                                                          | State Before Test                                                 | Expected result                                                                                                    | Observed result | Comments    | Tested<br>By | Test<br>Date |
|                     |                |                                                    |                                   |                                                                                                  |                                                                   |                                                                                                    |                 |             |              |              |
| F                   | 1.001          | Text area is blank and<br>send button is inactive. | None                              | none                                                                                             | Text area blank                                                   | Send button<br>Inactive                                                                                                    |                 |             |              |              |
| F                   | 1.002          | Input into text box                                | User typing<br>message input      | click on the text<br>box, then type in<br>from the keyboard<br>any message<br>wanted to be sent. | Text area blank                                                   | Text shown in box,<br>send button<br>activated                                                                                                    |                 |             |              |              |
| F                   | 1.003          | Receive feedback from<br>the judge                 | none                              | none                                                                                             | area has previous<br>messages from<br>from judge or<br>contestant | Judges most recent<br>message viewed in<br>the bottom of the text<br>area. All text based<br>messages from the<br>judge/contestant are<br>moved up in the text<br>area.           |                 |             |              |              |
| F                   | 1.004          |                                                    | olick the send<br>button          | make sure there is<br>information within<br>the textbox and the<br>send button is<br>clicked.    | Text box has input<br>from the contestant                         | Contestants input from the text box will be seen on the bottom of the text area. Previous messages from contestant/Judge will be move up in the text area. Text box is now blank. |                 |             |              |              |
| F                   | = Unit Su<br>4 | immary<br>tests                                    | 0%                                | passing                                                                                          |                                                                   | passed<br>falled                                                                                                    |                 | Date of las | = 1801 T     | 1/0/00       |

## 1.3.3 Database Test

ExoNET: Unit Test Database Description of "purpose" of this unit in the overall system

|                     |                | Test Cases                                                                | 1                                                                  |                                                                                    |                   |                                                     |                 |             |              |              |
|---------------------|----------------|---------------------------------------------------------------------------|--------------------------------------------------------------------|------------------------------------------------------------------------------------|-------------------|-----------------------------------------------------|-----------------|-------------|--------------|--------------|
| Pass/Fail<br>Status | Test<br>Number | Description                                                               | Action to perform test (input)                                     | Steps to be<br>Executed                                                            | State Before Test | Expected result                                     | Observed result | Comments    | Tested<br>By | Test<br>Date |
|                     |                |                                                                           |                                                                    |                                                                                    |                   |                                                     |                 |             |              |              |
| F                   | 1.001          | Query for time left in<br>contest from table<br>scoreboard in<br>database | SQL Query as<br>input; Example:<br>SELECT time FROM<br>scoreboard; | SQL Query as input<br>to the database.<br>Example:\$ELECT<br>time FROM scoreboard; | SQL prompt        | Query is performed;<br>Scoreboard time<br>outputted |                 |             |              |              |
| F                   | 1.002          | Invalid Query                                                             | Invalid Query as<br>input                                          | type in a query then<br>press enter                                                | SQL prompt        | Error Message<br>outputted from<br>terminal window  |                 |             |              |              |
| F                   | 1.003          | Valid output                                                              | Analyze output to<br>compare with<br>correct result                | Analyze output to<br>compare with<br>correct result                                |                   | Scoreboard time is correct                          |                 |             |              |              |
| F                   | = Unit Su<br>3 | immary<br>tests                                                           | 0%                                                                 | passing                                                                            |                   | passed<br>failed                                    |                 | Date of las | t test =     | 1/0/00       |

### 1.3.4 Scoreboard Test

ExoNET: Unit Test ScoreBoard

Used for users to understand what place certain teams are in during the contest. Also keeps track of time for when the contest starts and ends.

|                     | Test Cases     |                      |                                   |                                                                |                                                                             |                                                                                                  |                 |             |              |              |
|---------------------|----------------|----------------------|-----------------------------------|----------------------------------------------------------------|-----------------------------------------------------------------------------|--------------------------------------------------------------------------------------------------|-----------------|-------------|--------------|--------------|
| Pass/Fall<br>Status | Test<br>Number | Description          | Action to perform<br>test (Input) | Steps to be<br>Executed                                        | State Before Test                                                           | Expected result                                                                                  | Observed result | Comments    | Tested<br>By | Test<br>Date |
|                     |                |                      |                                   |                                                                |                                                                             |                                                                                                  |                 |             |              |              |
| F                   | 1.001          | Refresh score board  | Refresh Score                     | Refresh Score                                                  | Scoreboards<br>previous scores are<br>viewed                                | The same score<br>board or a new<br>score board with<br>updated information<br>from the contest. |                 |             |              |              |
| F                   | 1.002          | Move score board tab |                                   | Either click and<br>drag left or right the<br>score board tab. | left. If the<br>scoreboard tab was<br>not click and<br>dranged than it will | the position of the<br>mouse pointer                                                             |                 |             |              |              |
| F                   | = Unit Su      | mmary<br>tests       | 0%                                | passing                                                        |                                                                             | passed<br>falled                                                                                 |                 | Date of las | t test =     | 1/0/00       |

### 1.3.5 Submissions Test

ExoNET: Unit Test Submissions

Tab region in C.A.C.T.U.S. that controls problem submissions from a contestant or judge.

|                     | Test Cases     |                               |                                                                          |                                                                                                    |                                                                                                    |                                                                                                    |                 |          |               |           |
|---------------------|----------------|-------------------------------|--------------------------------------------------------------------------|----------------------------------------------------------------------------------------------------|----------------------------------------------------------------------------------------------------|----------------------------------------------------------------------------------------------------|-----------------|----------|---------------|-----------|
| Pass/Fail<br>Status | Test<br>Number | Description                   | Action to perform<br>test (input)                                        | Steps to be<br>Executed                                                                                                    | State Before<br>Test                                                                                    | Expected result                                                                                                    | Observed result | Comments | Tested By     | Test Date |
|                     |                |                               |                                                                          |                                                                                                    |                                                                                                    |                                                                                                    |                 |          |               |           |
| F                   | 1.001          | Submit<br>Problem<br>correct  | uploaded as a<br>submission,click                                        | Submissions tab<br>is<br>opened, choose a<br>problem, browse<br>for a supported<br>file that can be<br>uploaded as a<br>submission, click<br>submis solution | No file that is<br>supported<br>selected. No<br>submit button                                           | A message<br>appeared on<br>the browser<br>mentioning<br>the problem<br>was submitted                                            |                 |          |               |           |
| F                   | 1.002          | View<br>Submission<br>History | submitted,the<br>judges status of                                        | Open the<br>Submissions tab,<br>submit a problem<br>correctly                                                                                                |                                                                                                    | Problem/s<br>is/are listed in<br>a chart<br>describing the<br>problem<br>number,<br>submission<br>time and the<br>judge's status |                 |          |               |           |
| F                   | 1.003          | View<br>Submission<br>History | for a supported file<br>that can be<br>uploaded as a<br>submission,click | Submissions tab is opened, choose a problem, browse for a non-supported file that can't be uploaded as a submission, click submit solution                   | No selection<br>of problem.<br>No file that is<br>supported<br>selected. No<br>submit button<br>clicked | A message<br>appeared on<br>the browser<br>mentioning<br>the problem<br>was not<br>submitted                                     |                 |          |               |           |
| F                   | = Unit Sur     | nmary<br>tests                | 0%                                                                       | passing                                                                                                    |                                                                                                    | passed<br>failed                                                                                                    |                 | Date o   | t last test = | 1/0/00    |